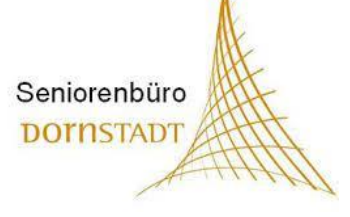

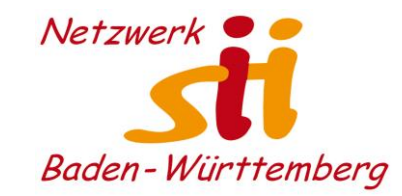

# komoot Dornstadt

### Planung, Durchführung und Abschluss einer Wanderung

### 17.04.2023 16 bis 17:30 Uhr

Udo Besenreuther, Heroldstatt [udo@besenreuther.de](mailto:udo@besenreuther.de)

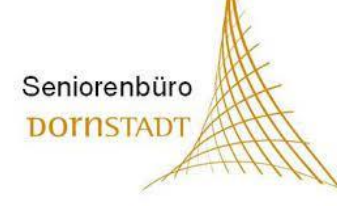

## Zur Person

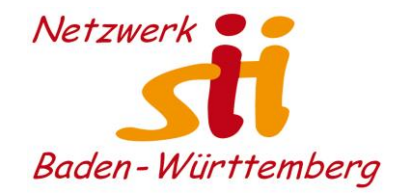

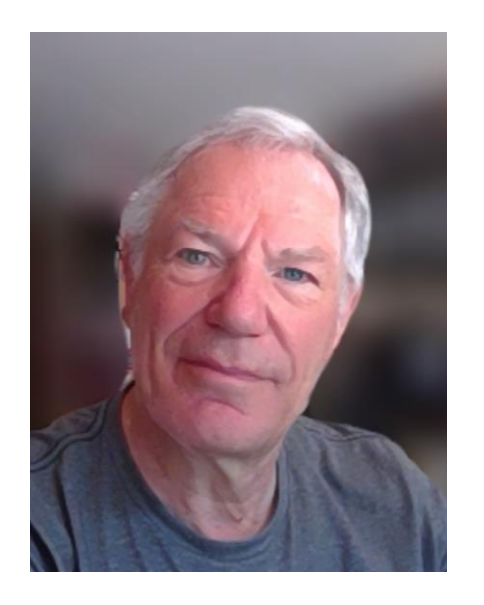

### Udo Besenreuther

- Dipl. Ing. Fahrzeugbau
- War tätig als IT-System-Architekt und IT-Projektmanager eines weltweiten Datenportals (Business to Business, weltweiter 24/7-Betrieb, Volumen: 500 GB/Tag)
- Datenschutzbeauftragter für Kirche und Jugendarbeit (Anwendung DSGVO)
- Stv. Vorstand des Netzwerk-sii-BW.
- Tätig in der lokalen Seniorenarbeit SIT-Heroldstatt
- engagiert in mehreren Vereinen.

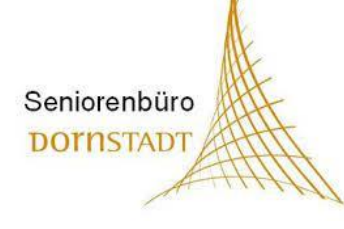

## Programm

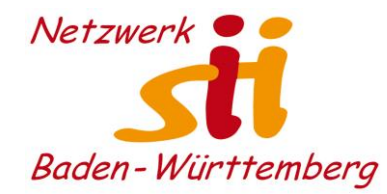

- o Wer ist/macht komoot?
- o Openstreetmap, was ist das?
- o Wir beginnen. Die erste Tour planen.
- o Sich registrieren, Karten registrieren oder kaufen.
- o Auf Tour gehen Vorbereitung und Durchführung.
- o Nach der Tour Nacharbeit, Tour teilen / veröffentlichen.
- o Fremde Touren verwenden.

Dokumente und Bilder zum Vortrag:

<https://besenreuther.de/cloud/index.php/s/XWpnMoXsfRof4qy>

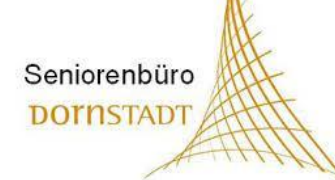

### Wer ist/macht , komoot?

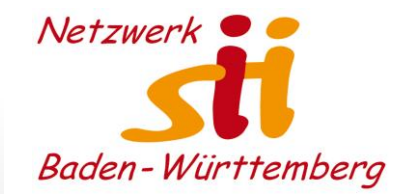

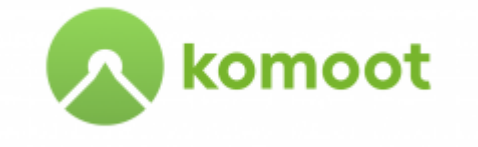

- Das Unternehmen **komoot** wurde 2010 von sechs Personen aus Deutschland und Österreich gegründet, zählt 2021 **20 Millionen registrierte Nutzer** und ist damit Europas **größte Outdoor-Plattform**. Es hat seinen Sitz in Potsdam und beschäftigte 2020 mehr als **65 Mitarbeiter.** Die Kartendaten stammen vorwiegend aus **OpenStreetMap**.
- Der Name **komoot** ist der Kleinwalsertaler Mundart entlehnt und bedeutet dort **gemütlich, praktisch, hilfreich und einfach**. Er soll einerseits Bezug auf die Herkunft der Gründer sein, anderseits spiegelt sich die Mission wider, einen hilfreichen Unterstützer für unterwegs zu entwickeln. Die Ähnlichkeit in der Aussprache zum englischen *commute* ("pendeln") ist nur zufällig.

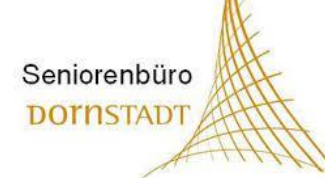

## Wer ist/macht , komoot?

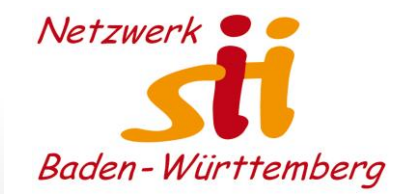

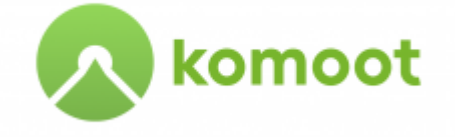

### **komoot-Gründer Hallermann:**

### **"Man soll bei uns keine neuen Freunde kennenlernen"**

### **Wenn man während des Wanderns oder Radfahrens ständig aufs Smartphone schaut und nach dem richtigen Weg sucht, ist das Naturerlebnis getrübt.**

Nein – das ist der große Vorteil unserer Navigation. Die Nutzer müssen das Handy nicht ans Fahrrad montieren oder ständig aus der Tasche ziehen, weil unsere App die Nutzer über Sprachbefehle leitet. Die Navigation kann aber auch über Pfeile auf anderen Displays angezeigt werden, zum Beispiel bei E-Bikes und der Apple Watch.

### **Man kann bei komoot Start und Ziel eingeben und bekommt dann einen Weg vorgeschlagen. Das macht Google Maps auch.**

Der Unterschied ist, dass man bei anderen Kartenanbietern so schnell wie möglich von A nach B kommt, **bei komoot dagegen so schön wie möglich**.

https://www.businessinsider.de/gruenderszene/automotive-mobility/komoot-markus-hallermann-outdoor-app-mobility/

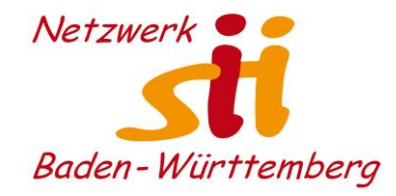

#### #Zahlencheck

Seniorenbüro **DOTNSTADT** 

### Komoot schafft erstmals über 4 **Millionen Euro Gewinn**

Komoot aus Potsdam ist eine beeindruckende Erfolgsgeschichte, die weiter weit unter dem Szene-Radar fliegt. Zuletzt erwirtschaftete das Unternehmen einen Jahresüberschuss in Höhe von rund 4,1 Millionen Euro. Der Aufbau von Komoot zuvor kostete weniger als 2,5 Millionen Euro.

**deutsche startups, 22. Juni 2022**

<https://www.deutsche-startups.de/2022/06/29/zahlencheck-komoot-2020/>

## Was ist OpenStreetMap (OSM)

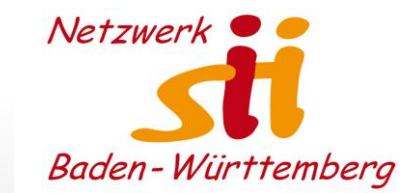

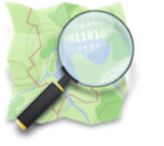

Seniorenbüro **DOINSTADT** 

### **OpenStreetMap - Deutschland**

- **OpenStreetMap** ist ein im Jahre 2004 gegründetes Projekt mit dem Ziel, eine **freie Weltkarte** zu erschaffen. OSM sammelt weltweit Daten über **Straßen, Eisenbahnen, Flüsse, Wälder, Häuser und alles andere**, was gemeinhin auf Karten zu sehen ist. Weil die Daten selbst erhoben und nicht aus existierenden Karten kopiert werden, hat OSM alle Rechte und kann sie freigeben.
- **Die OpenStreetMap-Daten darf jeder lizenzkostenfrei einsetzen und beliebig weiterverarbeiten**. [http://www.opentstreetmap.de](http://www.opentstreetmap.de/)
- Bei OpenStreetMap kann **jeder mitmachen** und Geodaten mit Informationen hinzufügen.

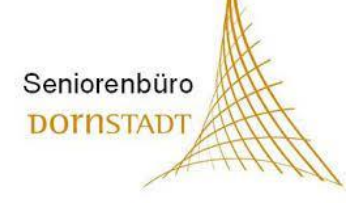

## Warum OpenStreetMap

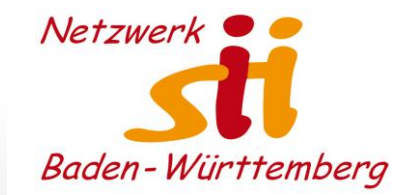

#### Schaufenster

Mit den vielfältigen OpenStreetMap-Daten kann man viele tolle Sachen machen. Im Folgenden findest du eine Auswahl der besten Karten und Anwendungen. Da die Daten für jeden offen stehen, sind deiner eigenen Kreativität keine Grenzen gesetzt.

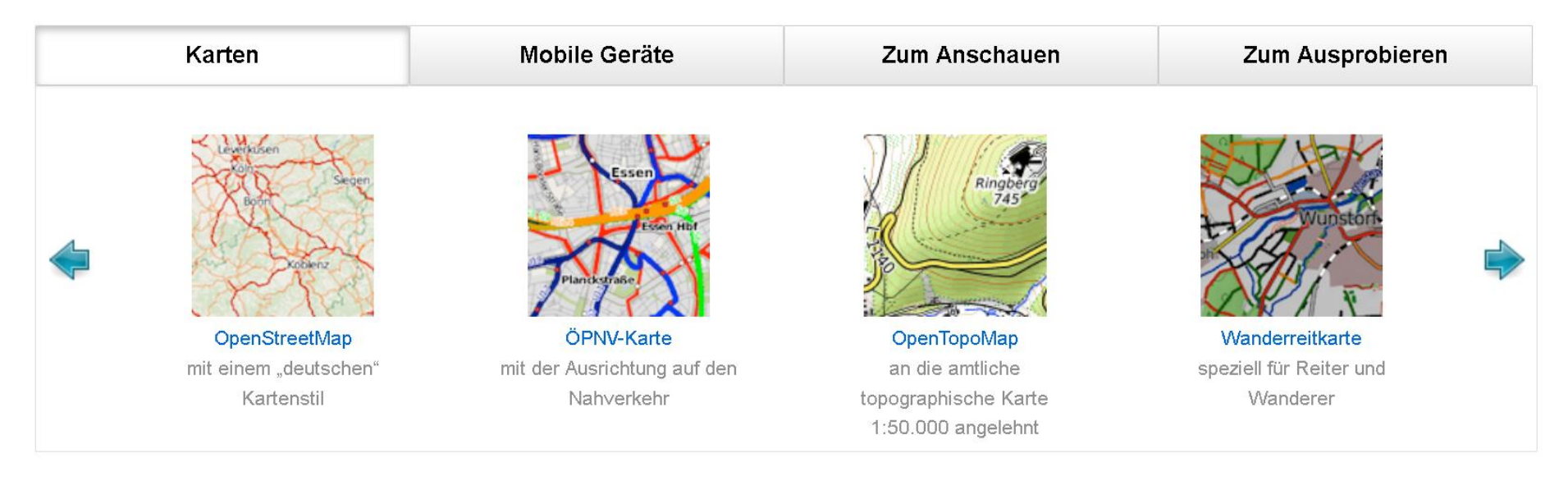

<https://www.openstreetmap.de/index.html>

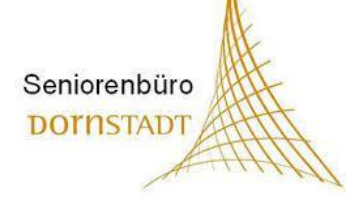

## Warum OpenStreetMap

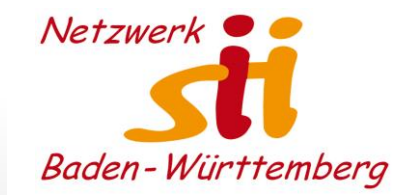

#### Schaufenster

Mit den vielfältigen OpenStreetMap-Daten kann man viele tolle Sachen machen. Im Folgenden findest du eine Auswahl der besten Karten und Anwendungen. Da die Daten für jeden offen stehen, sind deiner eigenen Kreativität keine Grenzen gesetzt.

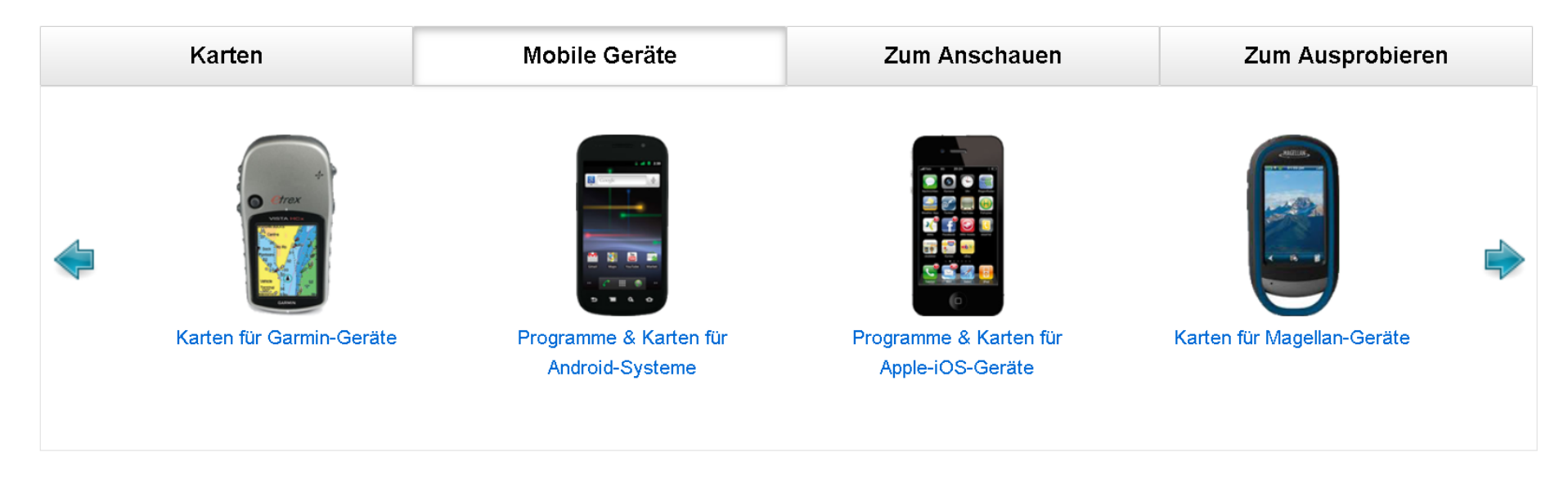

https://www.openstreetmap.de/index.html

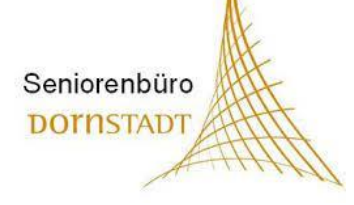

## Warum OpenStreetMap

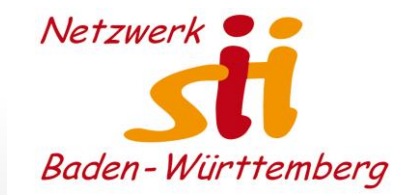

#### Schaufenster

Mit den vielfältigen OpenStreetMap-Daten kann man viele tolle Sachen machen. Im Folgenden findest du eine Auswahl der besten Karten und Anwendungen. Da die Daten für jeden offen stehen, sind deiner eigenen Kreativität keine Grenzen gesetzt.

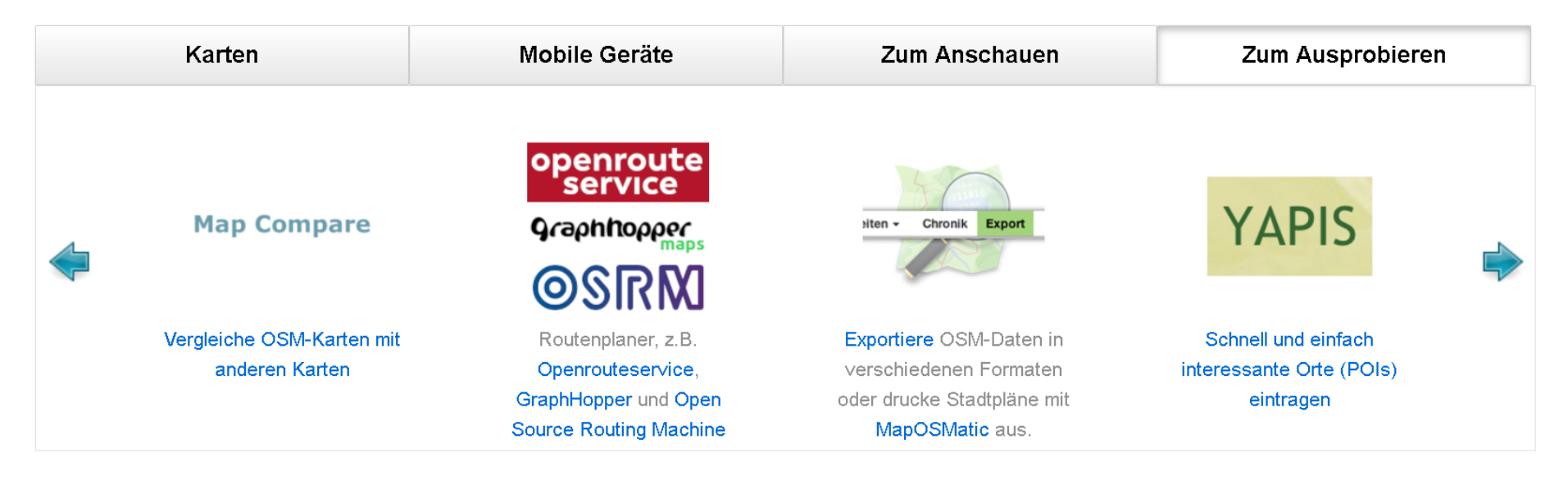

https://www.openstreetmap.de/index.html

## OSM/Gmaps-Vergleich

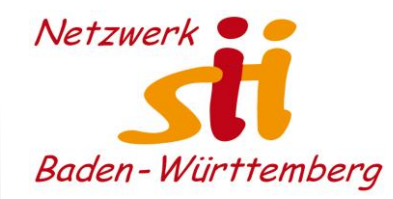

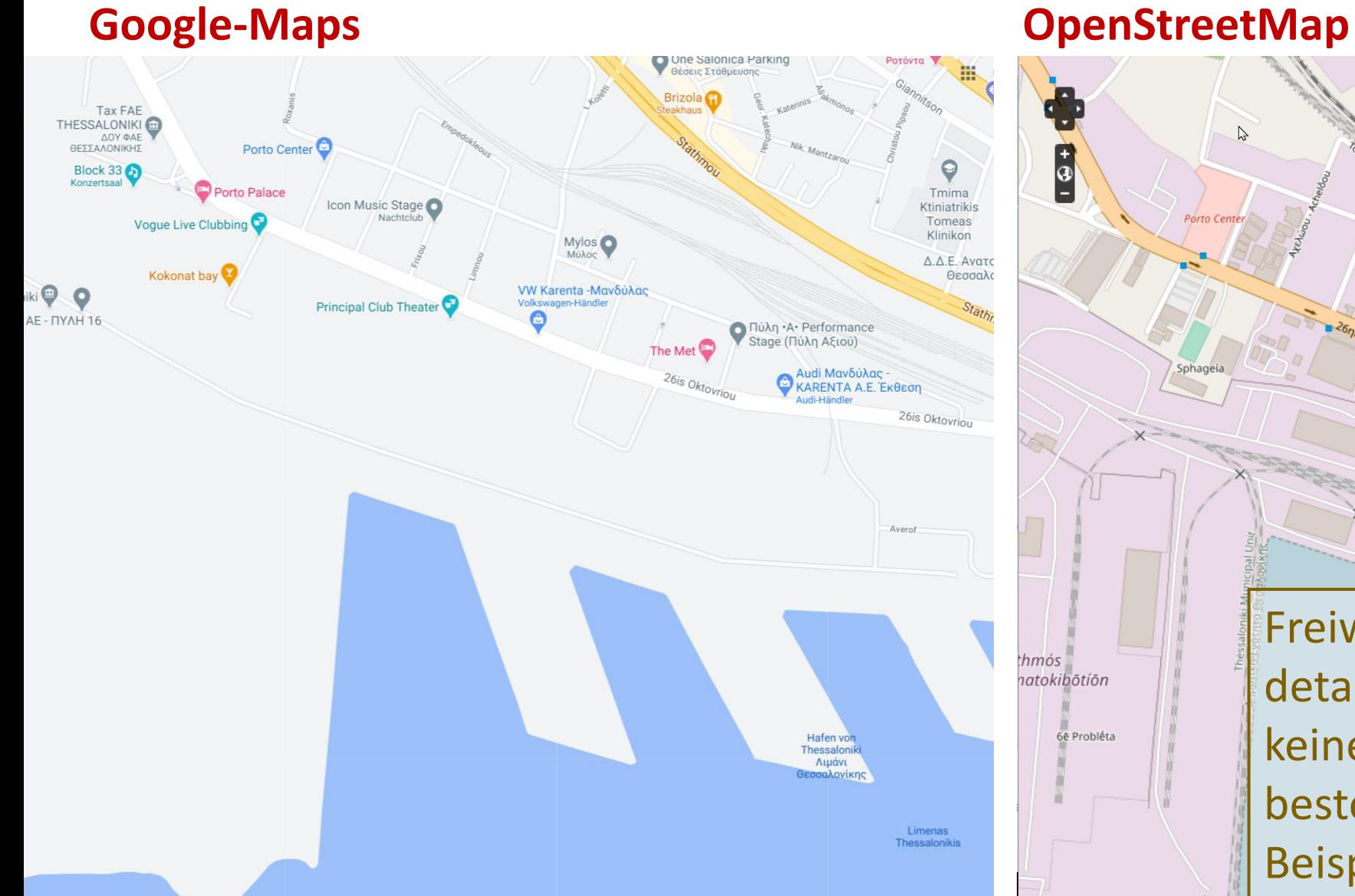

Seniorenbüro **DOTNSTADT** 

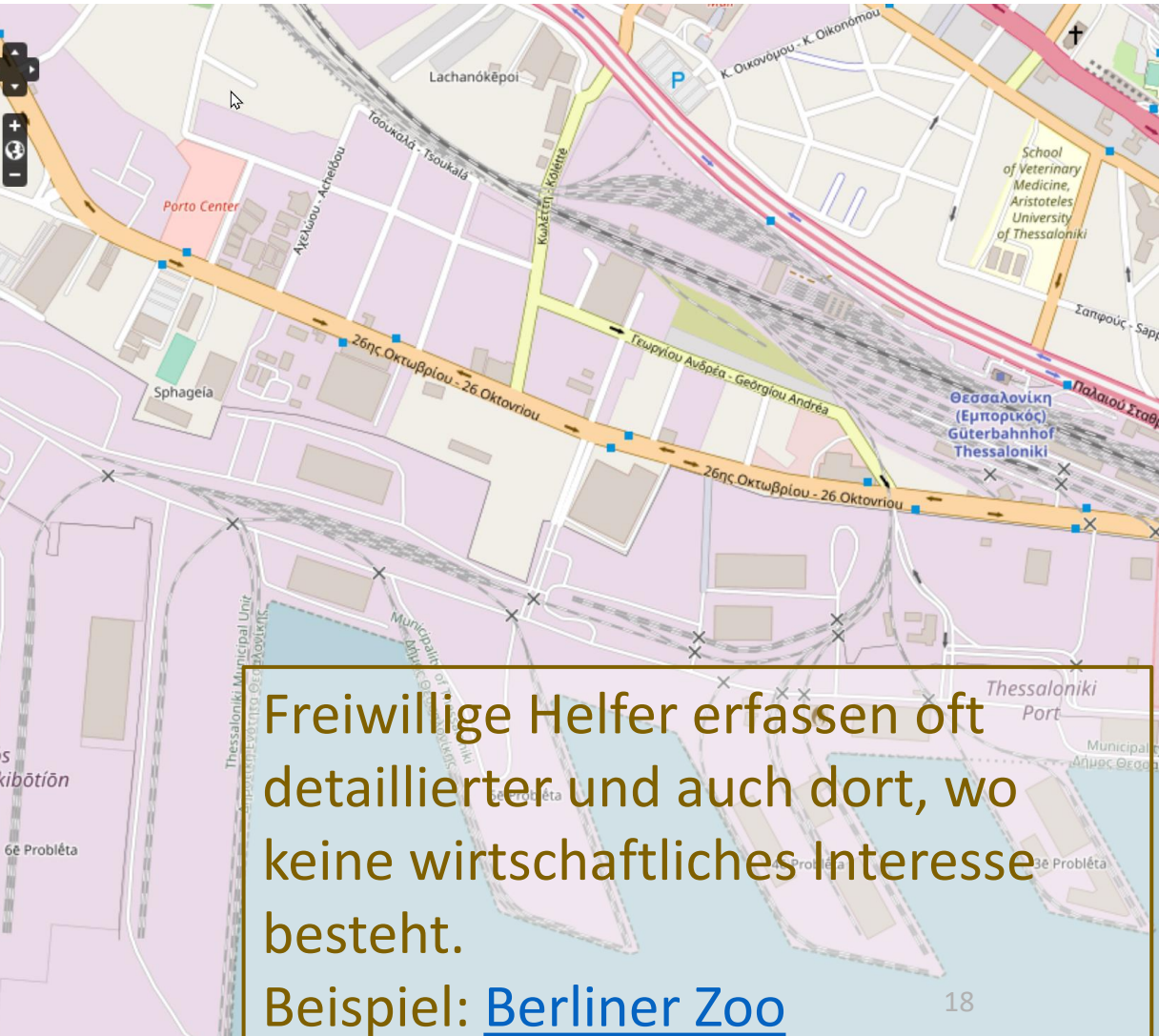

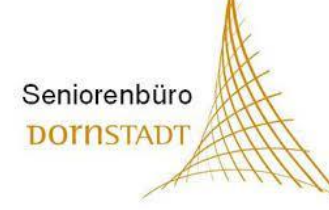

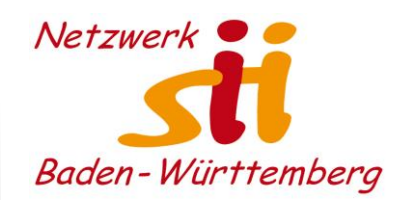

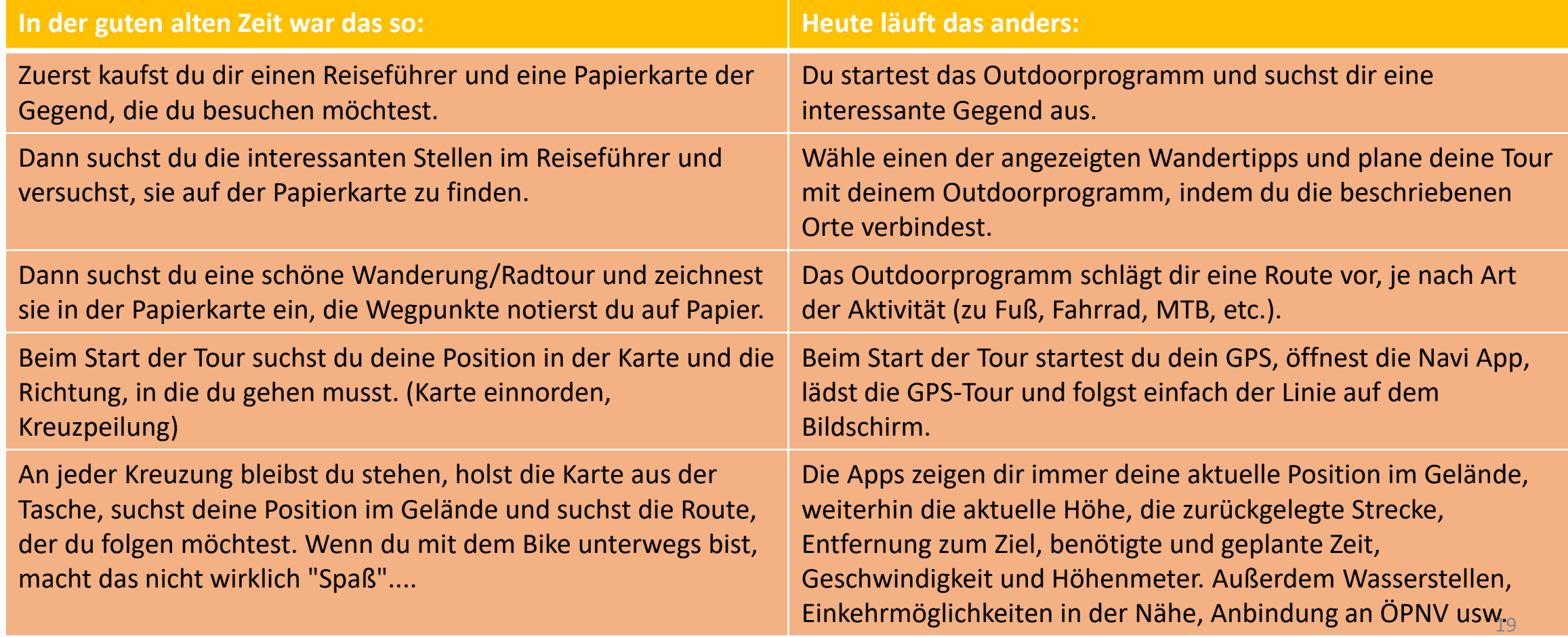

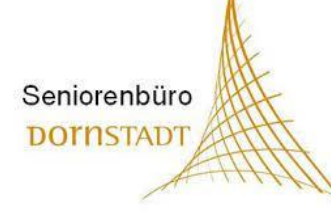

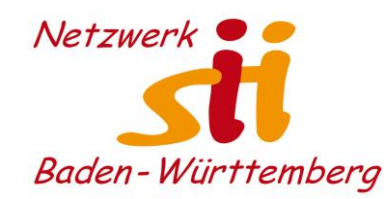

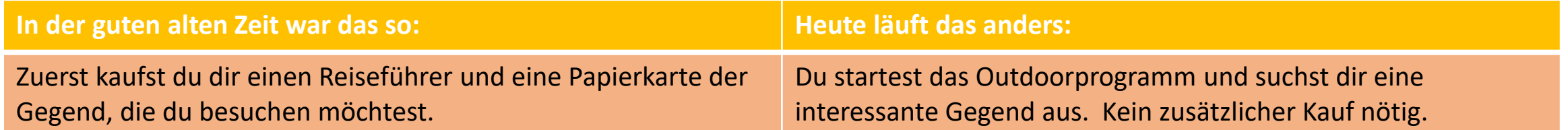

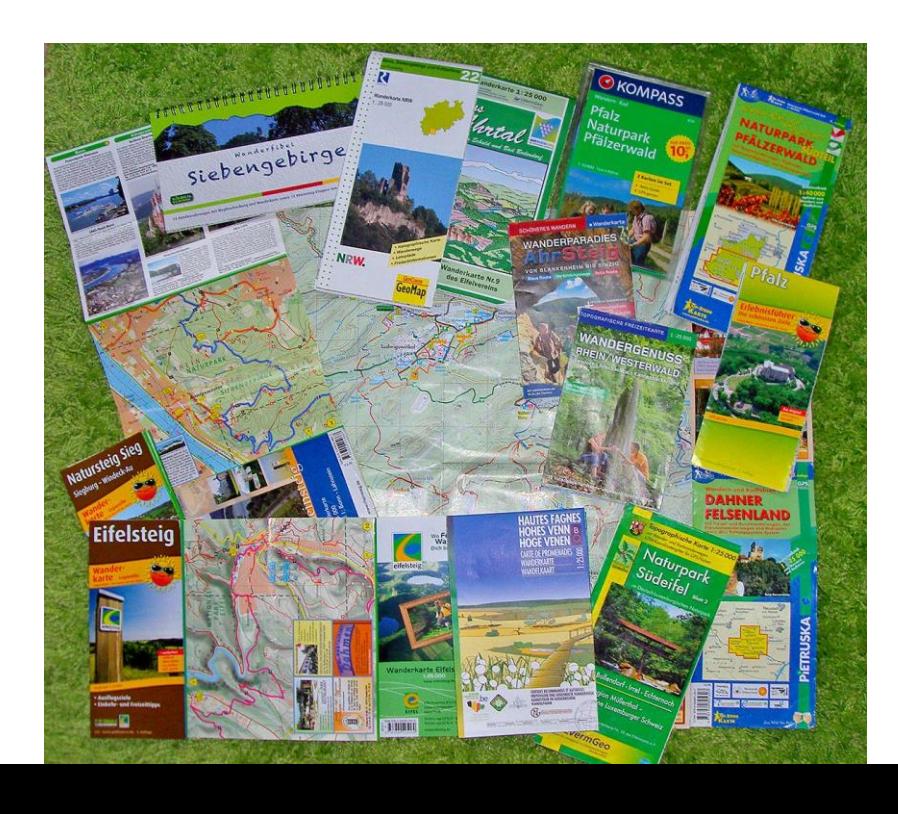

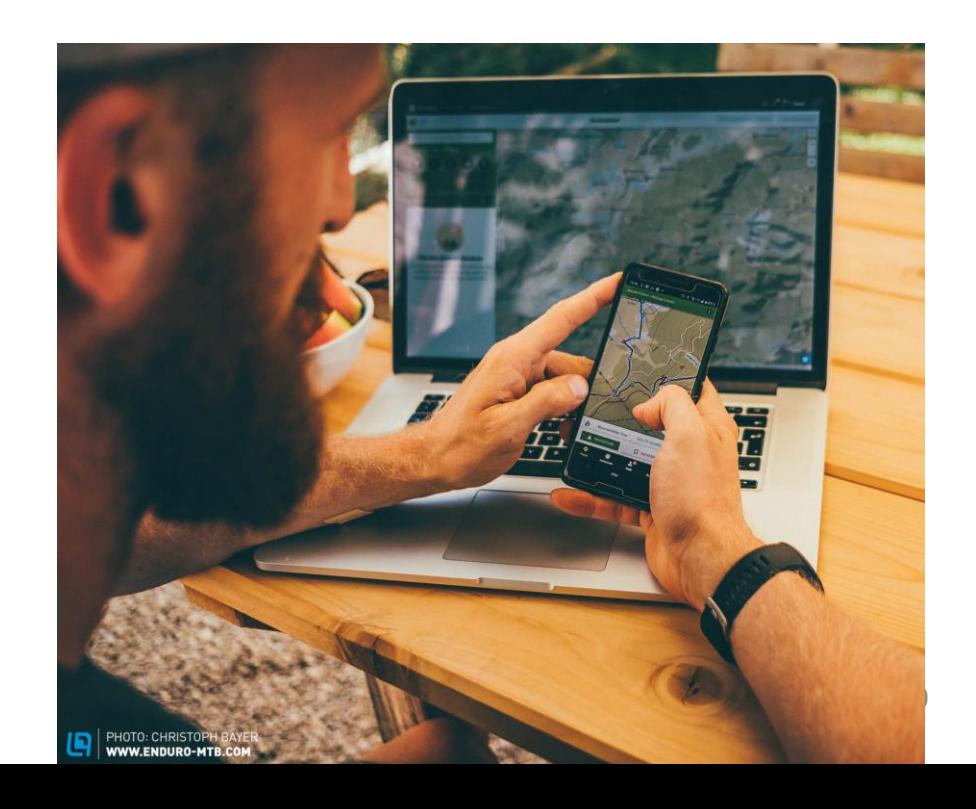

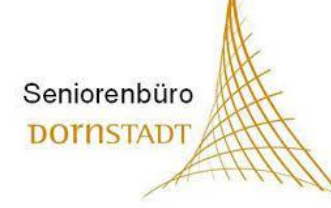

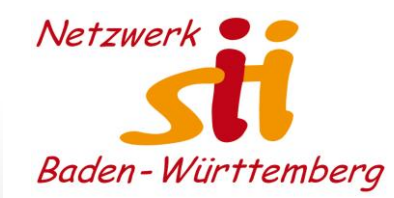

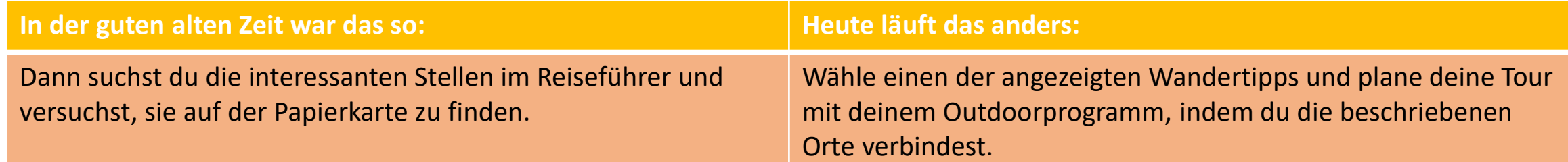

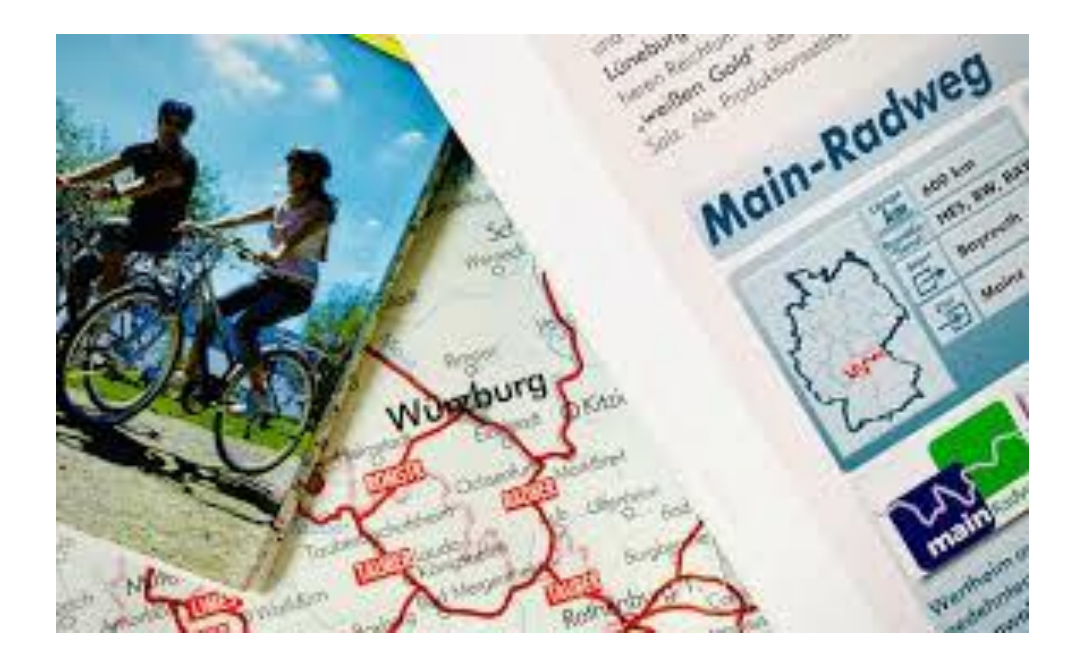

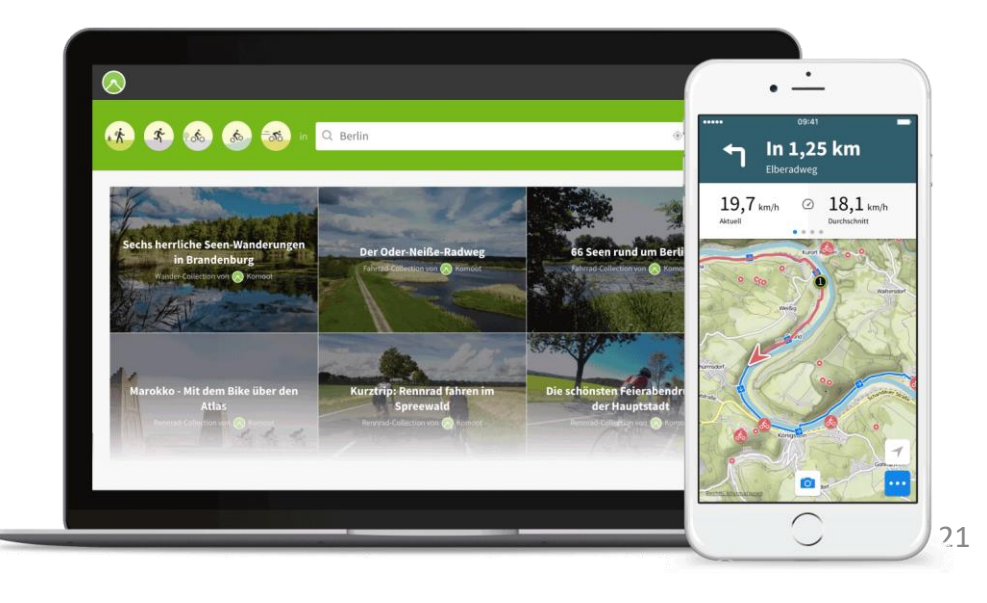

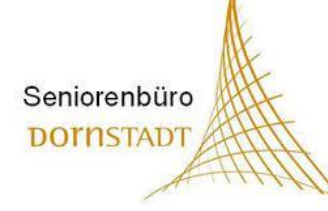

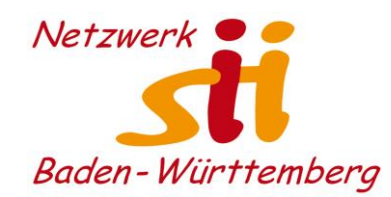

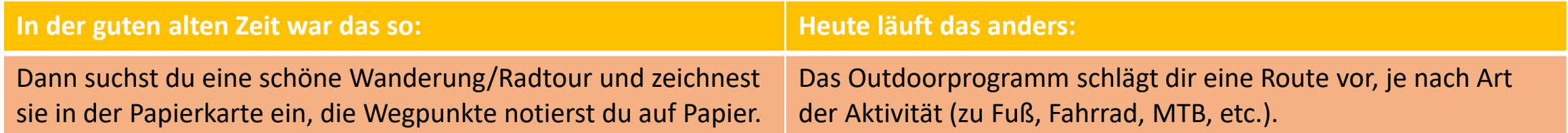

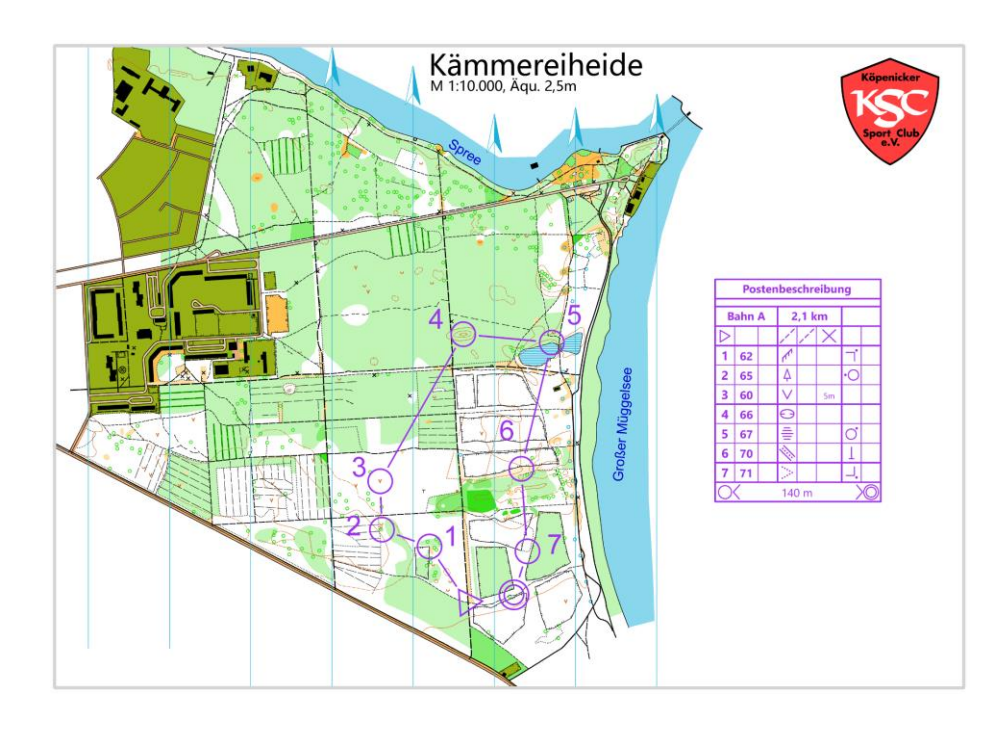

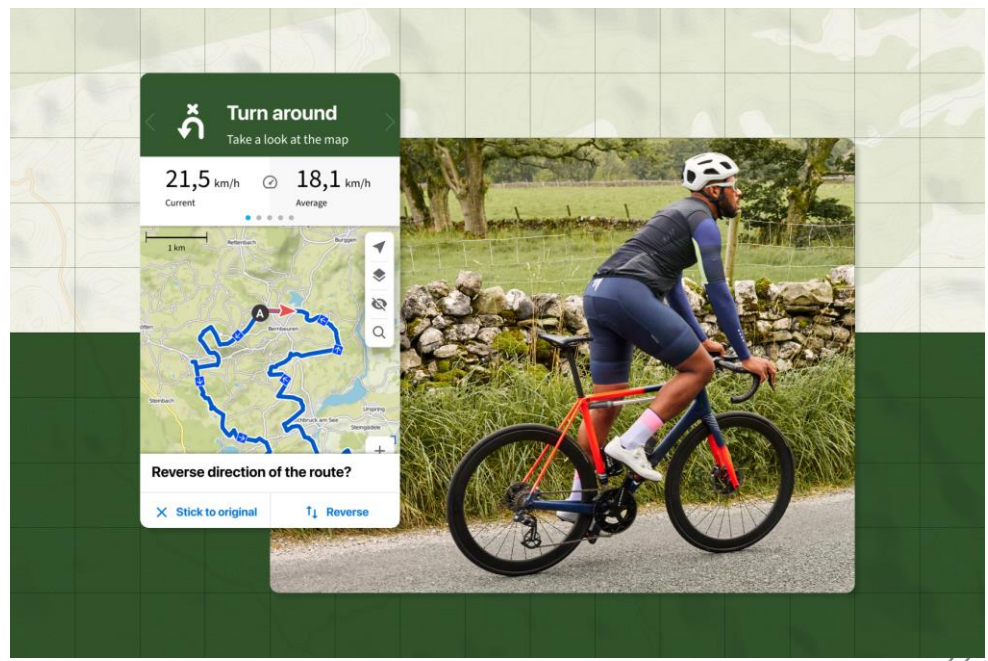

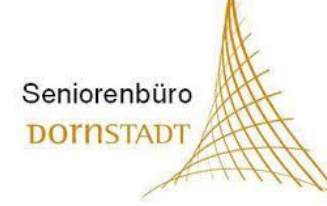

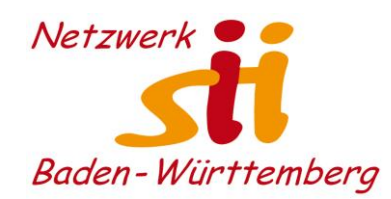

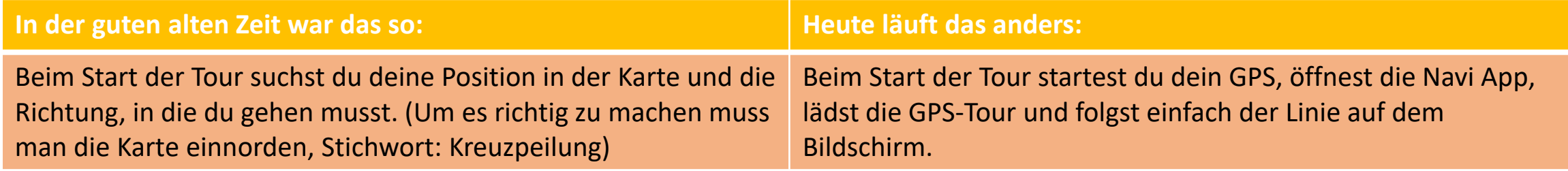

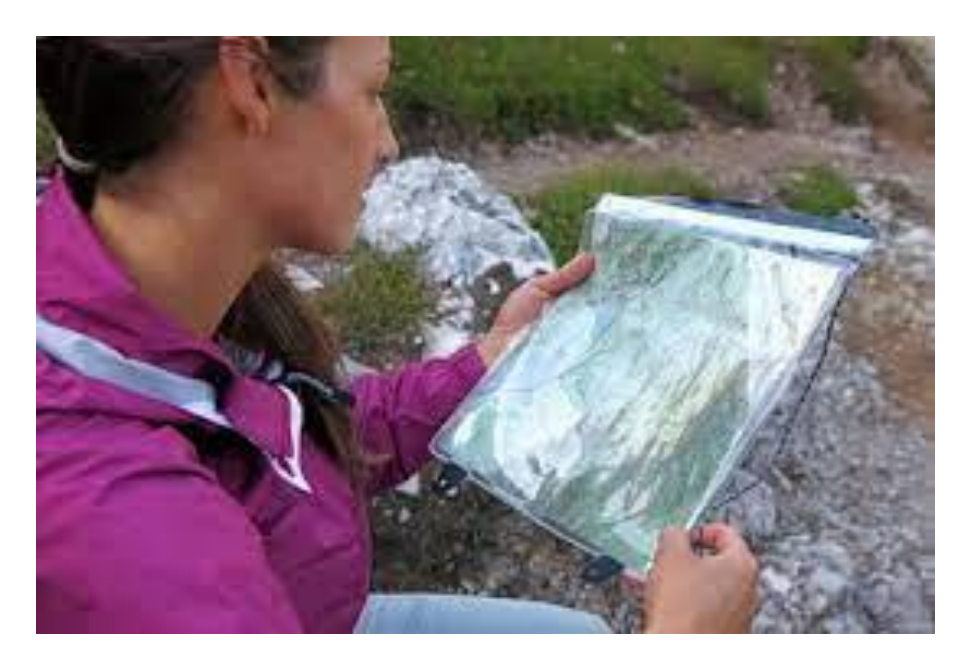

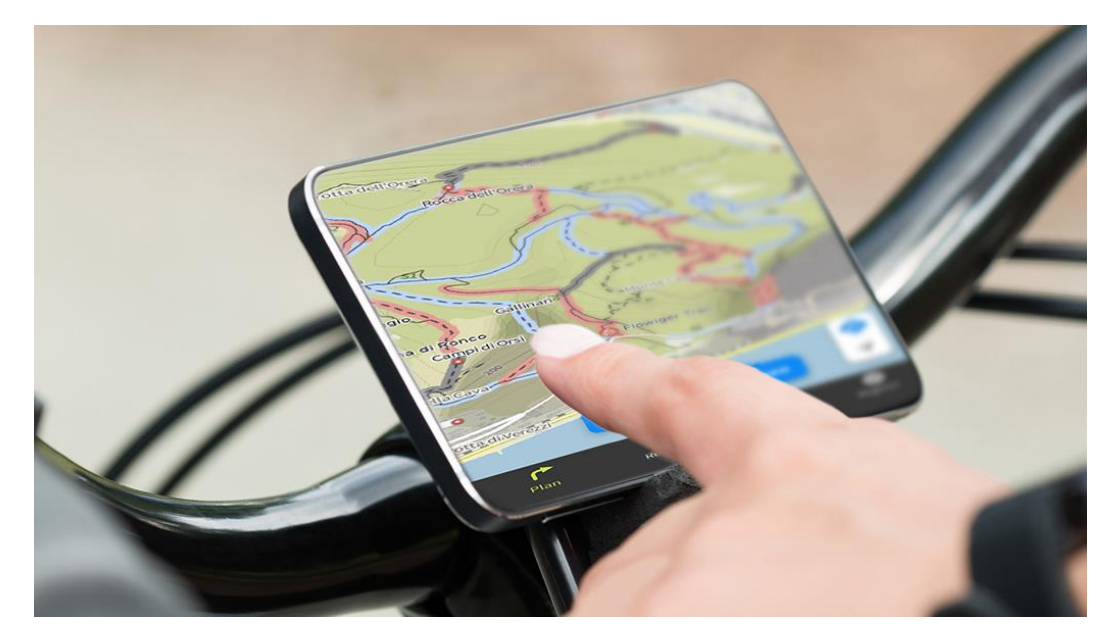

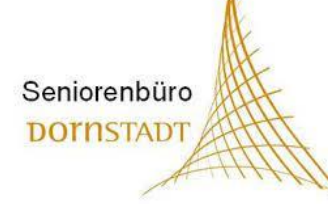

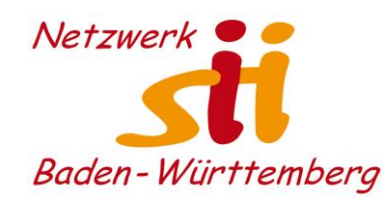

Du möchtest mit Freunden oder der Familie eine Wanderung, Radtour oder sonstige Outdoor-Aktivität organisieren

#### **In der guten alten Zeit war das so: Heute läuft das anders: Heute läuft das anders:**

An jeder Kreuzung bleibst du stehen, holst die Karte aus der Tasche, suchst deine Position im Gelände und suchst die Route, der du folgen möchtest. Wenn du mit dem Bike unterwegs bist, macht das nicht wirklich Spaß ;-(

Die Apps **zeigen dir immer deine aktuelle Position** im Gelände und **wo der Weg weiter geht**, weiterhin die aktuelle Höhe, die zurückgelegte Strecke, Entfernung zum Ziel, benötigte und geplante Zeit, Geschwindigkeit und Höhenmeter. Außerdem Wasserstellen, Einkehrmöglichkeiten in der Nähe, Anbindung an ÖPNV usw.

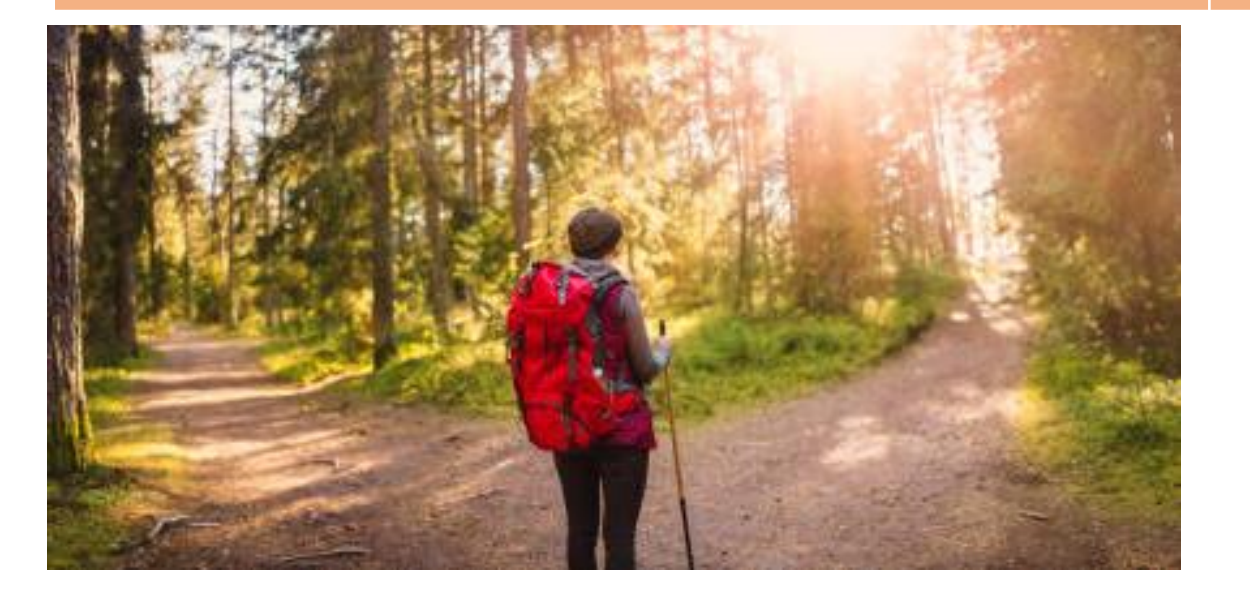

#### Schloß Karlsruhe - Grötz...

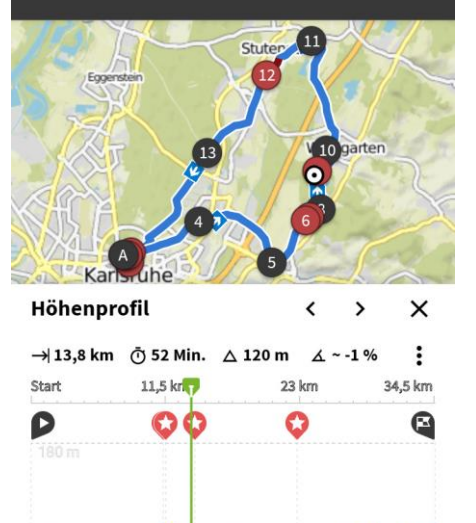

## DAV rät

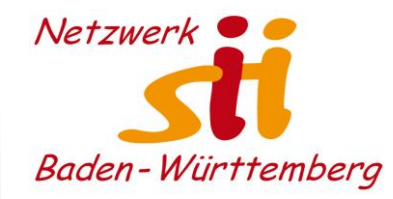

#### **Erleichterungen die Apps im alpinen Gelände bieten:**

• Anzeige des eigenen Standorts

Seniorenbüro **DOTNSTADT** 

- Hochwertige digitale Karten (Swisstopo-, IGN- und AV-Karten als Grundlage
- Verlässliche Zusatzlayer (Hangneigung, Skirouten, etc.)
- Zugriff auf veröffentlichte Tourenbeschreibungen
- Möglichkeiten der Planung und Dokumentation mit PC/Laptop und der Übertragung auf die App bzw. Smartphone
- Automatische Berechnung von Wegzeit, Distanz, Höhenmeter und Hangsteilheit.
- Verknüpfung von Informationen: Hüttenöffnungszeiten, Wetter, evtl. auch aktuelle Bedingungen (Stau, Lawinenlage, etc.)
- Unkomplizierte Navigation: Routenverlauf mit Richtungspfeilen, akustische Unterstützung.

#### **Problempunkte bei Navigation mit Apps:**

- Man wird zu flüchtiger Planung und unzureichendem Kartenstudium verleitet
- Ohne Strom nix los!
- Anfälligkeit der Endgeräte: Beschädigung durch Nässe, Felsen, Kälte und kontrastarme Displays.
- Schwierige Interaktion mit Tourenpartner oder Gruppe (kleiner Bildschirm)
- Mangelnde Austauschbarkeit: Alle können Karten lesen aber nicht alle mit der App umgehen.
- Digitale Kette: Mit Auto-Navi zum Ausgangspunkt, mit Apps oder GPS auf Tour -> dies führt zu mangelnder Grundnavigation.
- Software muss vorab aktualisiert werden.

## DAV rät

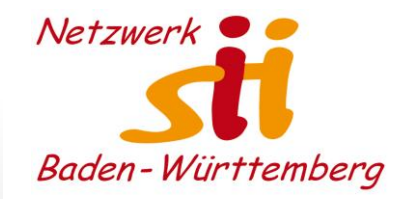

#### **Achtung bei Verwendung von Smartphones:**

Seniorenbüro **DOTNSTADT** 

- Smartphones haben hohe Rechenleistung, schnelle Kartendarstellung und Positionsbestimmung! Dies benötigt aber Strom.
- Beim Outdooreinsatz kommen Smartphones an ihre Grenzen. Schutz vor robustem Einsatz bieten Hüllen von Herstellern, wie Otterbox, Lifeproof oder Halterungen (für MTB) bei Peak Design.
- Outdoor-Handy strotzen Staub, Stößen und Wasser. IP68 ist Standard, besser IP69 (IP69K ist auch vor Dampf geschützt).
- Achtung: große Displays verbrauchen mehr Strom und sind schwieriger mit einer Hand zu bedienen!
- Nur wenige Handys haben einen Wechsel-Akku (Samsung Galaxy Xcover 6)

#### **Wie lässt sich die Akkulaufzeit verlängern:**

- 80% Leistung verbraucht das Display, deshalb sollte es so kurz wie möglich eingeschaltet sein
- Displaysperre aktivieren
- Displayhelligkeit reduzieren
- Bei schwacher Netzabdeckung wird mehr Strom verbraucht, deshalb Offline-Karten verwenden
- Mobile Daten deaktivieren (SMS + Telefon geht)
- Flugmodus aktivieren (dann ist auch Ortung aus!)
- Akkus sind kälteempfindlich, deshalb aufladen!
- Powerbank mitnehmen (auch ans aufladen denken)
- Hülle mit Powerbank verwenden (Batteriehüllen)
- Handy warm halten

#### **An Redundanzen denken:**

- Papierkarte, Tourenbeschreibung, Kompass, Höhenmesser mitnehmen
- GPS-Handgerät

#### Quelle: Panorama 1/2023

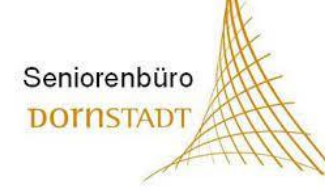

### Sinnvolles Zubehör

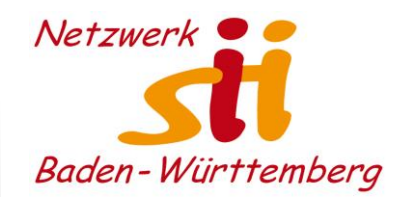

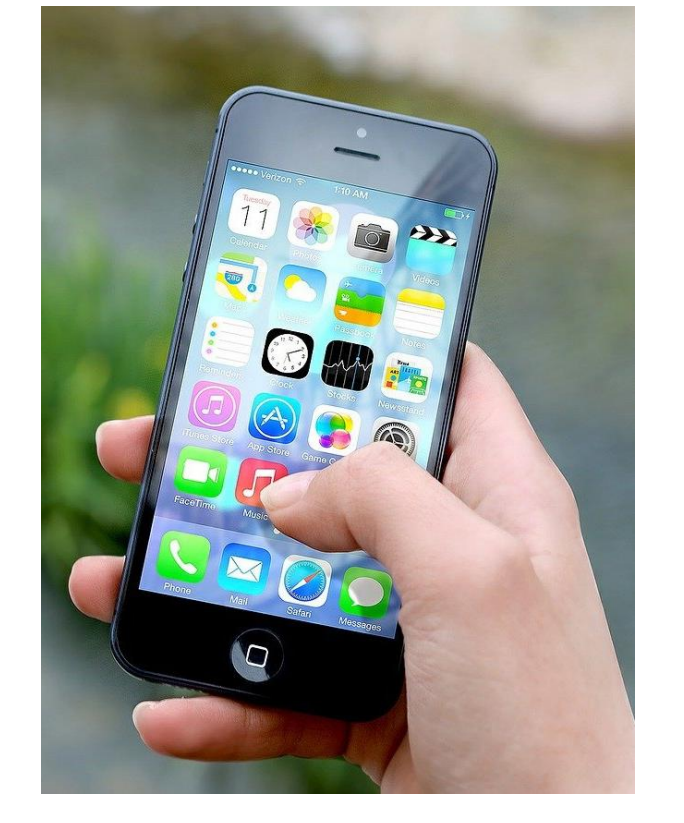

- Smartphone mit komoot-App
- Karte offline gespeichert (oder immer Internetzugang)

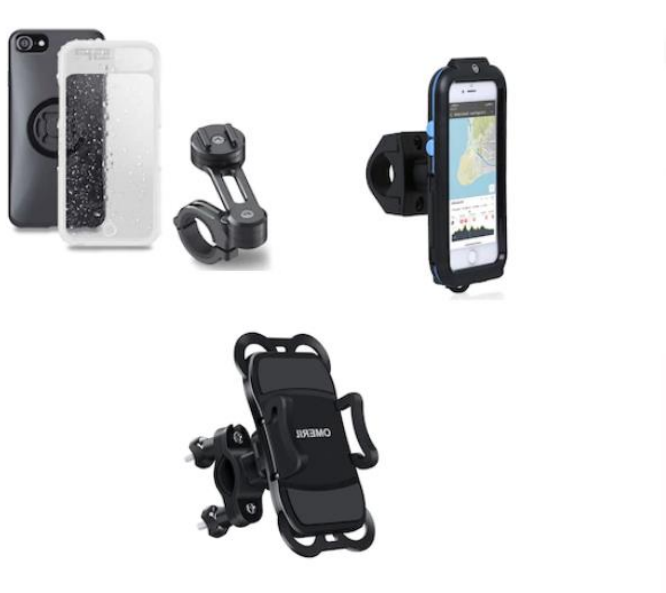

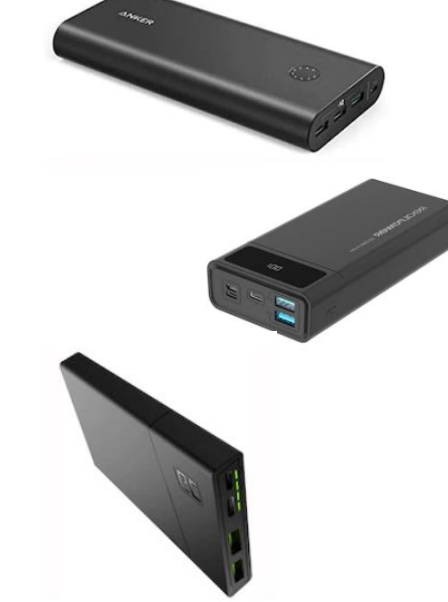

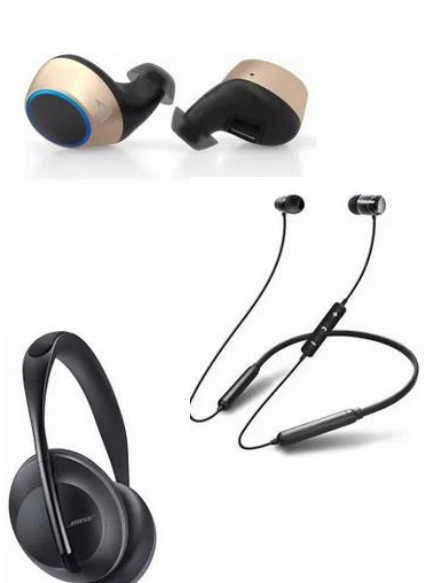

#### **Fahrradhalterungen (15-90 €)**:

- Schraub- / Klemmverbindung
- mit Case oder ohne
- Erschütterungsschutz
- mit/ohne Powerbank

#### **Googeln**:

fahrradhalterung handy test

#### **Powerbank (10 – 70 €)**:

- $\cdot$  3.000 25.000 mAh
- Hosentasche, Rucksack, **Halterung**
- Richtiges Kabel nötig

#### **Googeln**: powerbank test

#### **Kopfhörer (ab 70 €)**:

- Verschieden Formen inEar, mit Stöpseln, klassischer Kopfhörer
- Mit Geräuschunterdrückung

#### **Googeln**:

kopfhörer bluetooth test

## Wir beginnen

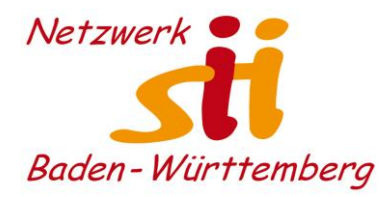

### **1. komoot** Webseite: <https://www.komoot.de/shop>

### 2. Benutzer [registrieren](https://account.komoot.com/signin?redirect=https%3A%2F%2Fwww.komoot.de%2Fshop)

Seniorenbüro **DOTNSTADT** 

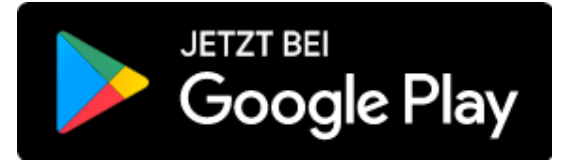

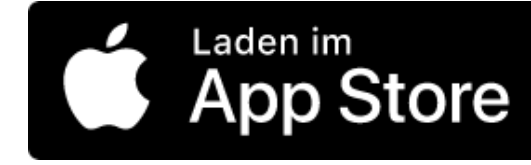

#### komoot maps D

Die Karten von komoot bieten zuverlässige Navigation an jedem Ort und zu jeder Zeit. Wähl aus drei Größen.

#### **ED** Welt-Paket

Schaltet alle Regionen weltweit frei. Für 29,99€ > flexible und zuverlässige Navigation - an jedem Ort, zu jeder Zeit.

#### **Regionen-Paket**

8.99€ > Mittelgroße Karten: Perfekt für Abenteuer, die mehrere Regionen umfassen.

#### Einzelregion

**Maps entdecken** 

 $3,99 \in \rightarrow$ Unsere kleinsten Karten: Ideal, um die Region um dich herum zu erkunden.

Einmalige Zahlung

Einmal zahlen, unbegrenzt nutzen.

#### **Entdeck die Welt, zu** einem einzigen, niedrigen Preis

Sicher dir 10.00 € Rabatt auf das Welt-Paket, unserem Bestseller für globale Entdecker

#### Jetzt sparen

Nein, danke.

#### **komoot** premium **A**

#### Für alle, die weiter gehen

Wer sagt, dass jedes Abenteuer irgendwann zu Ende gehen muss? Lass dich nicht aufhalten. Mit komoot Premium hast du alles, was du brauchst, um aus jedem Moment in der Natur das Beste herauszuholen.

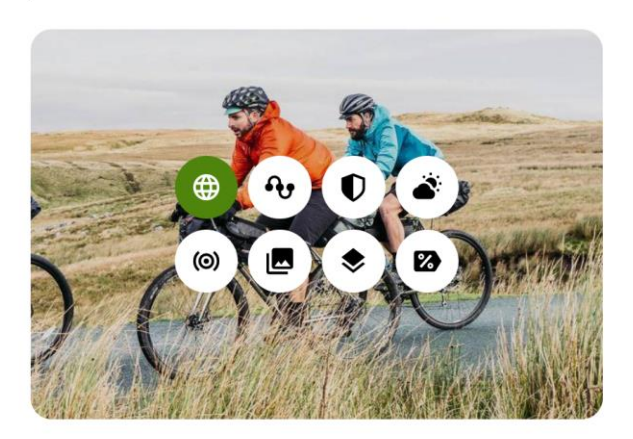

Premium enthält das komoot Welt-Paket sowie eine Reihe speziell entwickelter Funktionen, die dich bei all deinen Abenteuern weiterbringen.

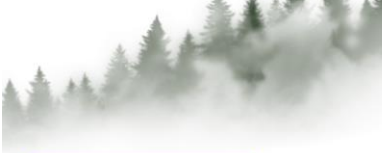

#### € 4,99 /Monat Jährliche Abrechnung,

**Premium entdecken** 

59,99 €/Jahr.

Seniorenbüro **DOTNSTADT** 

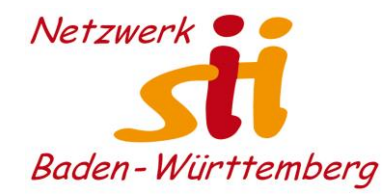

### **komoot** Routenplaner: <https://www.komoot.de/plan>

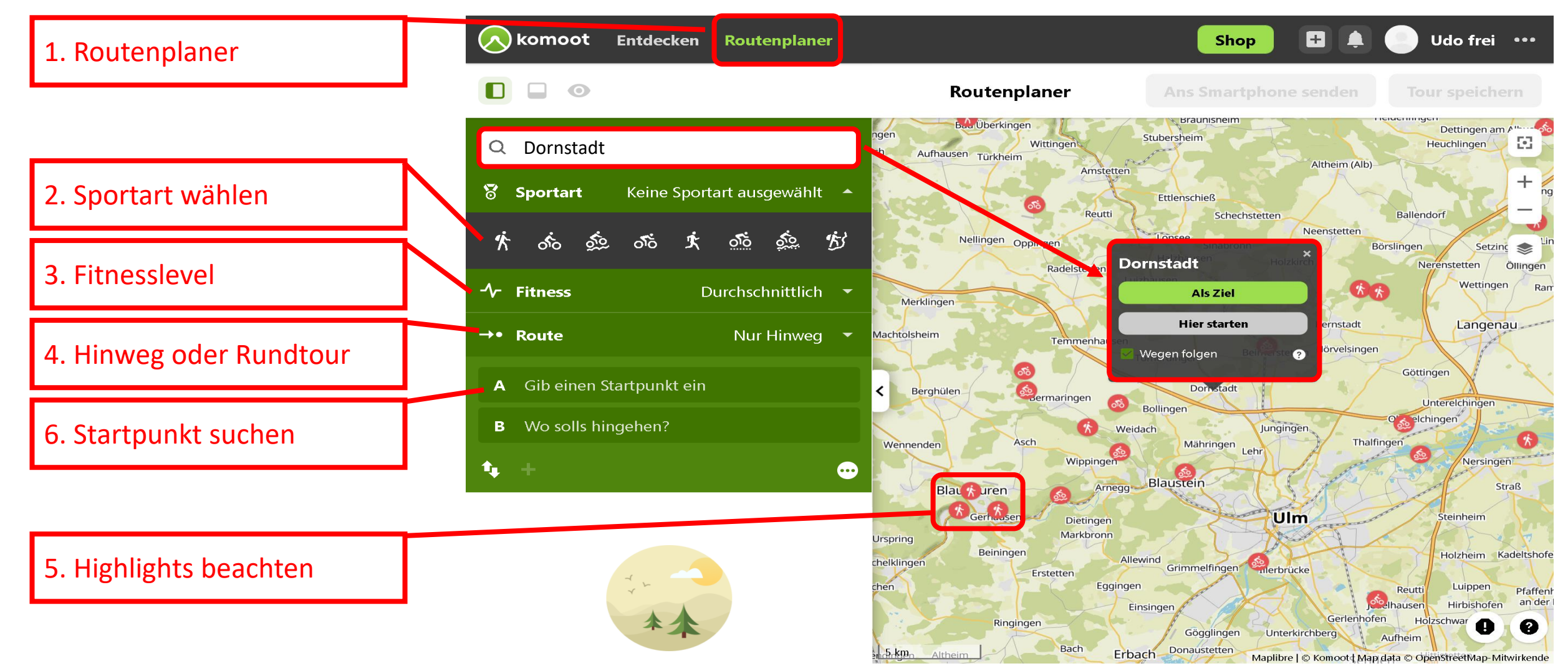

卒

t,

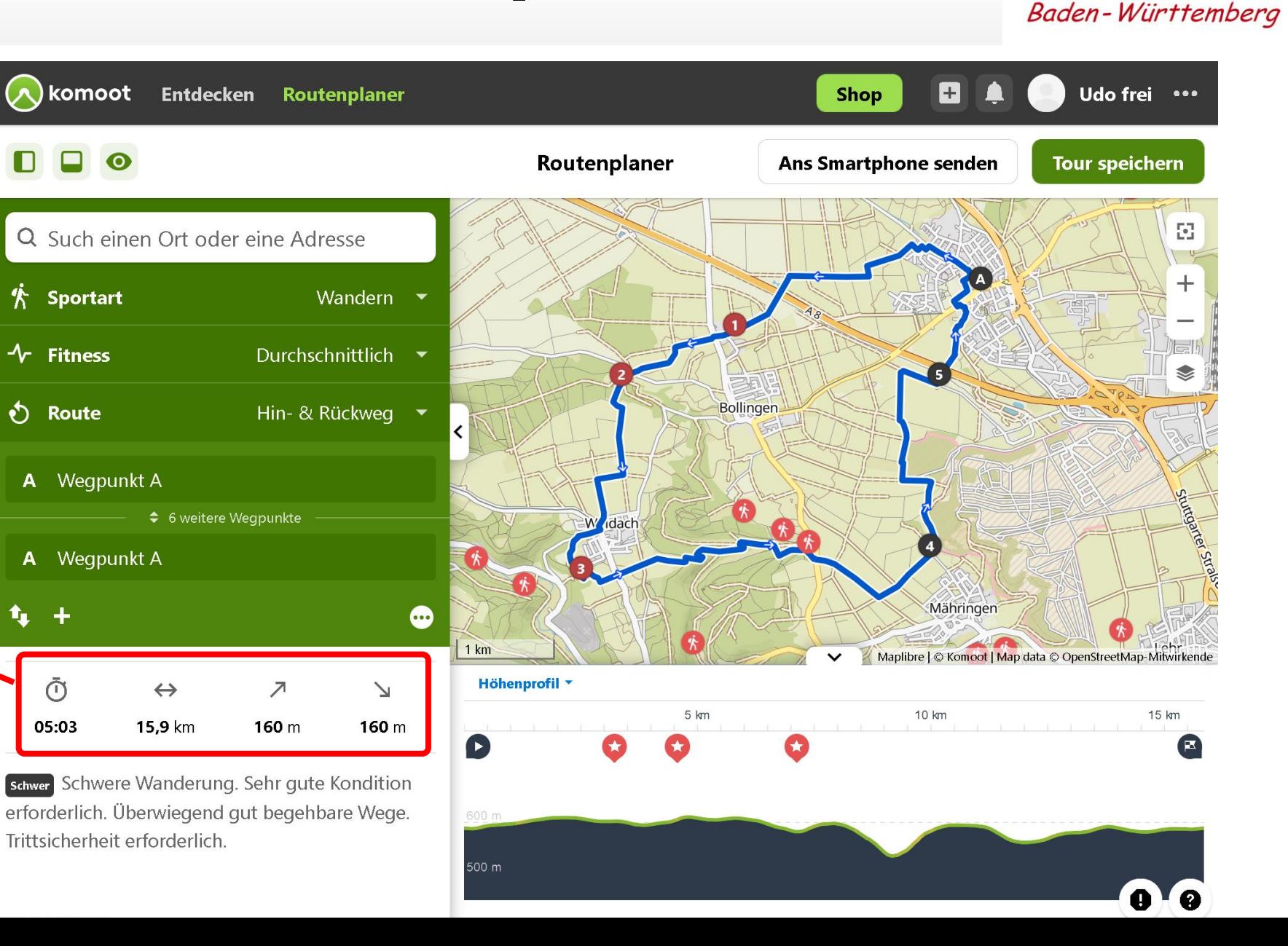

 $Netzwerk$   $\bullet$ 

7. Tourdaten im Überblick

Seniorenbüro **DOTNSTADT** 

Seniorenbüro **DOTNSTADT** 

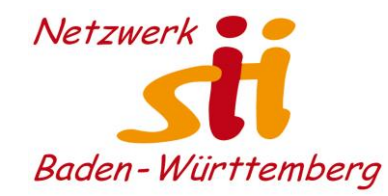

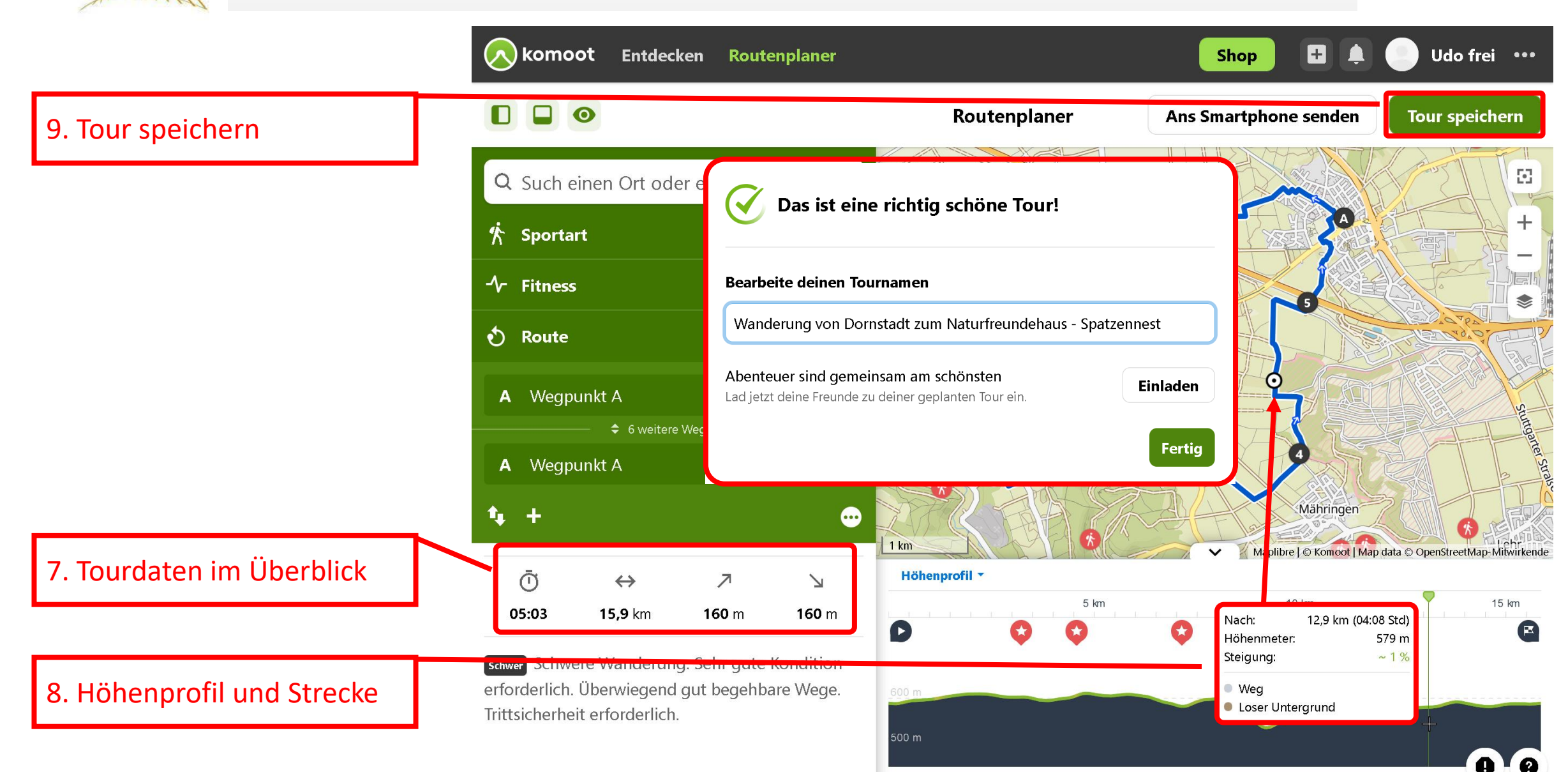

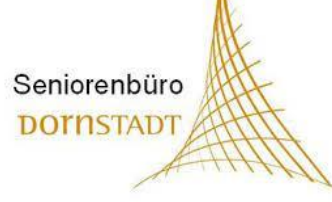

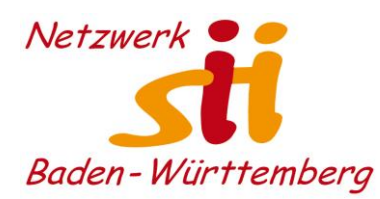

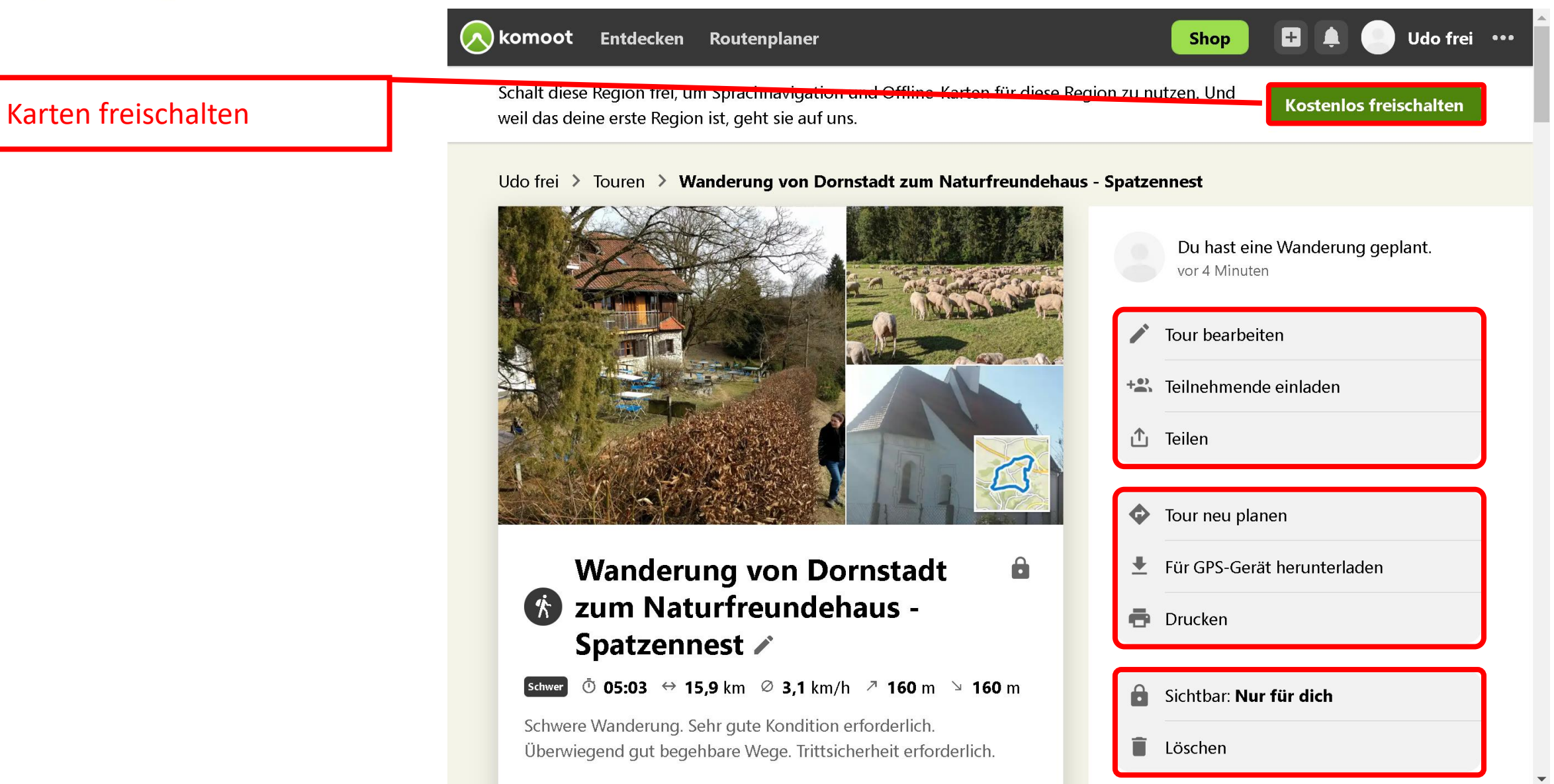

## Karten registrieren / kaufen

Seniorenbüro **DOTNSTADT** 

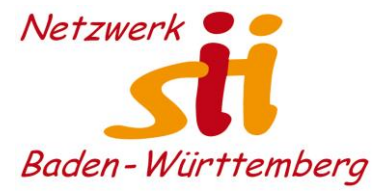

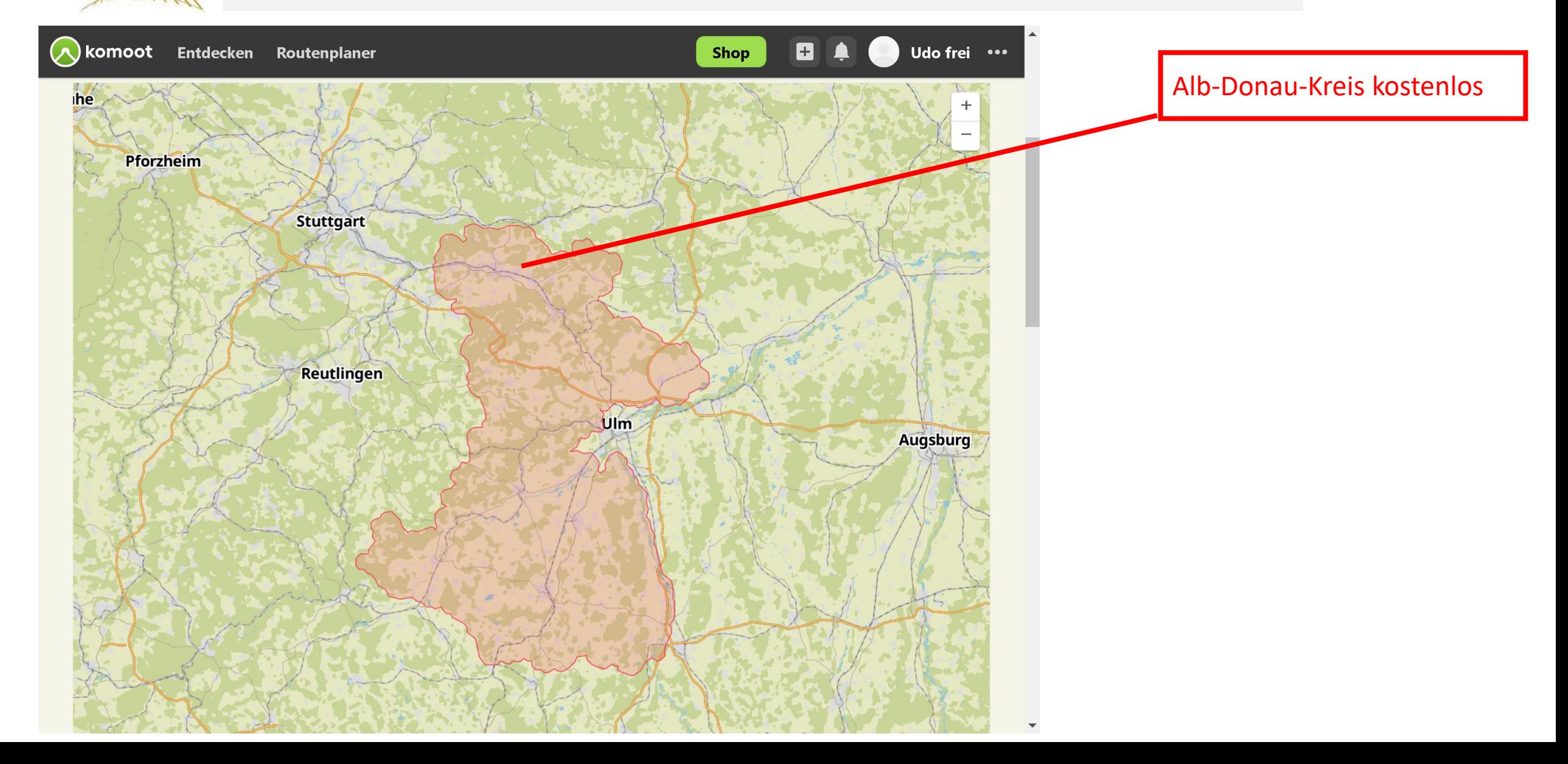

## Karten registrieren / kaufen

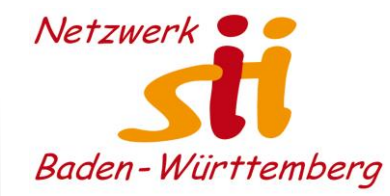

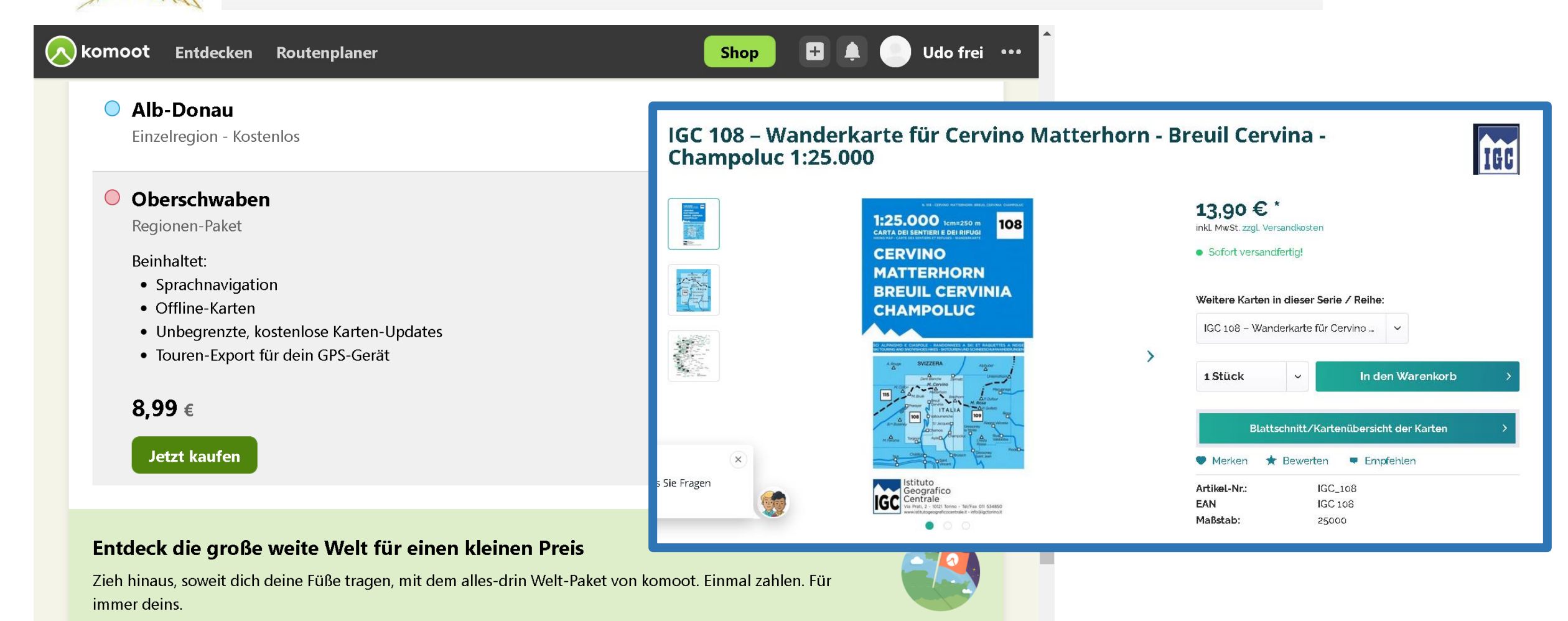

#### Mehr erfahren

19,99 €

Seniorenbüro **DOTNSTADT** 

**Jetzt kaufen** 

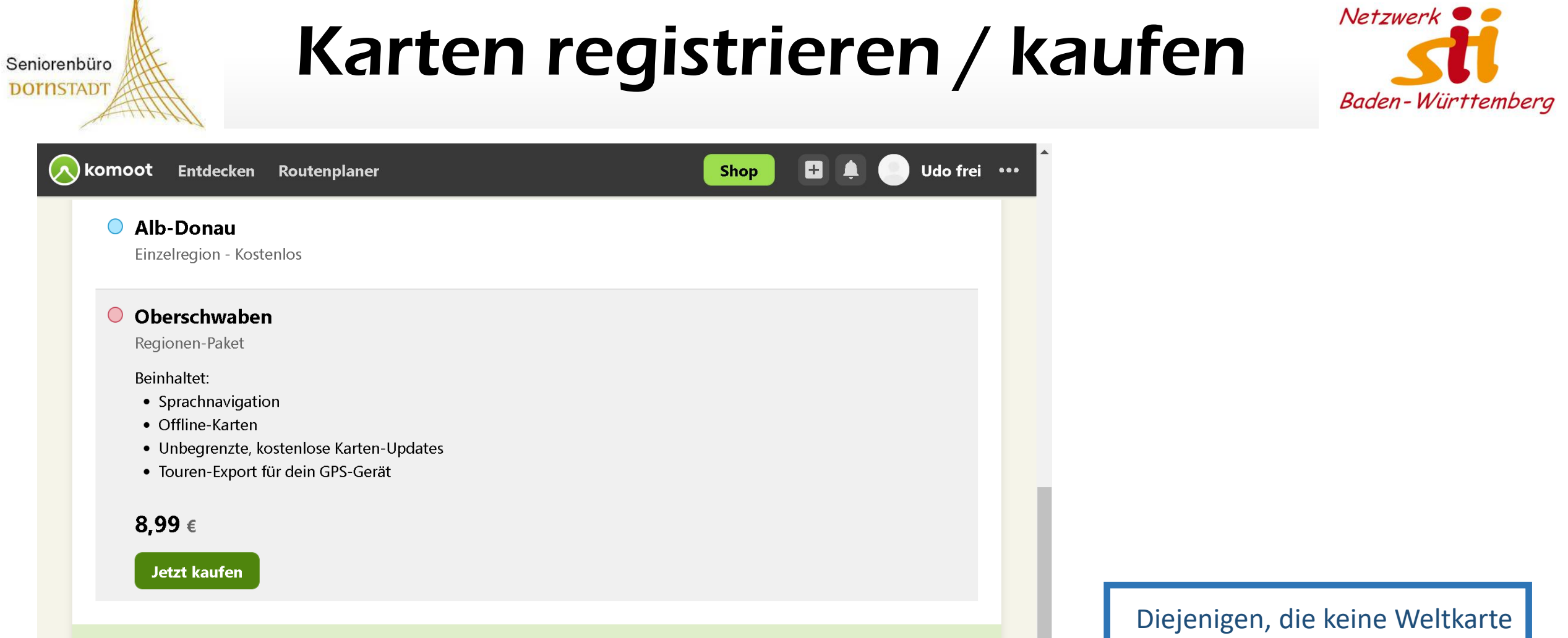

#### Entdeck die große weite Welt für einen kleinen Preis

Zieh hinaus, soweit dich deine Füße tragen, mit dem alles-drin Welt-Paket von komoot. Einmal zahlen. Für immer deins.

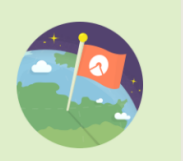

nutzen möchten, können nach dem Vortrag einen Freigabecode für eine Region erhalten.

Mehr erfahren

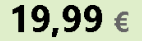

**Jetzt kaufen** 

### Navigation starten

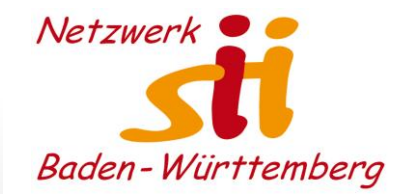

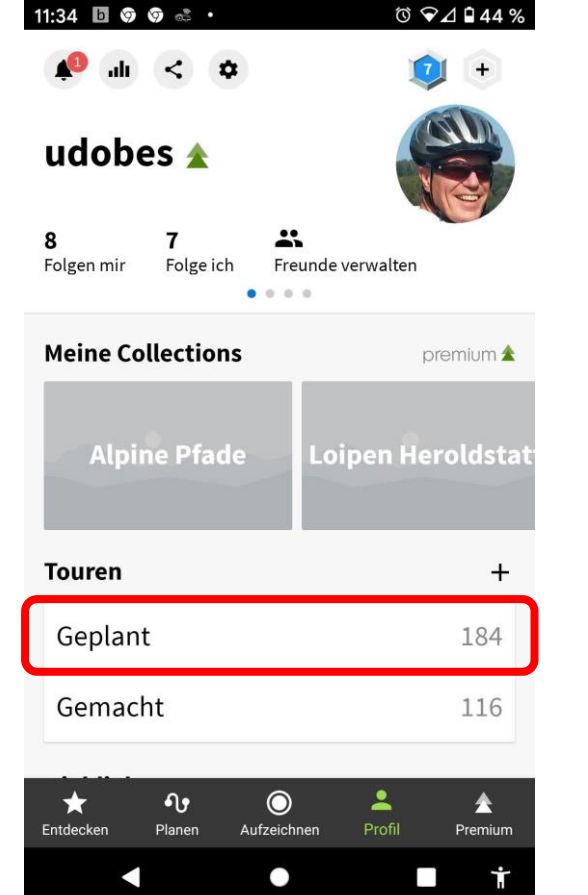

Seniorenbüro **DOTNSTADT** 

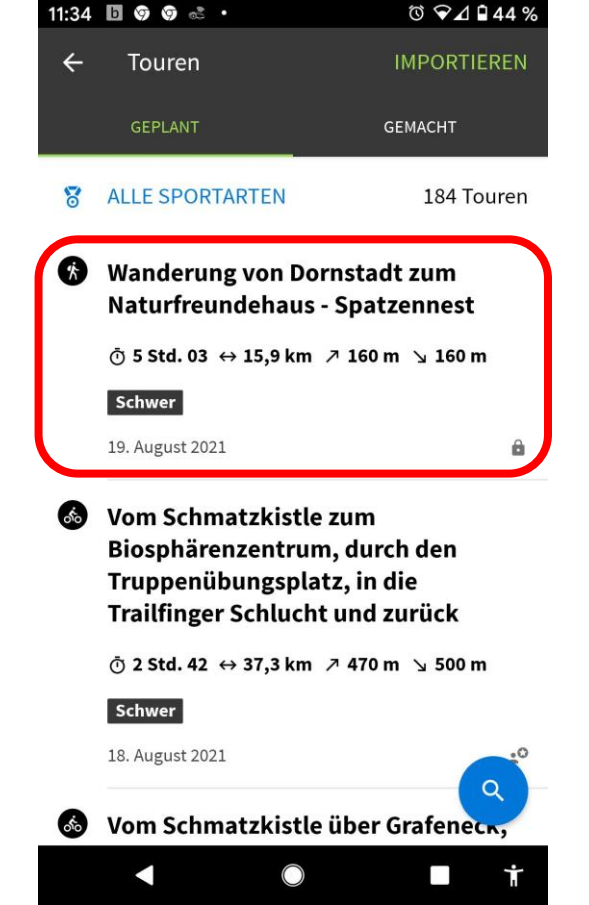

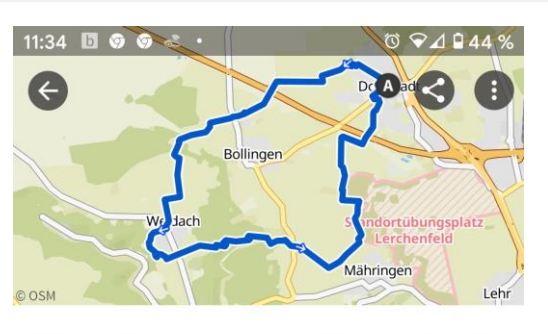

#### **Wanderung von Dornstadt** zum Naturfreundehaus -**Spatzennest**

Geplant am 19. August 2021

侪 Schwer

Ō

5 Std. 03

Schwere Wanderung . 20,9 km von Heroldstatt . Sehr gute Kondition erforderlich. Überwiegend gut begehbare Wege. Trittsicherheit erforderlich.

 $\bigcirc$ 

 $\leftrightarrow$ 

15,9 km

 $-1$ 

+ ZU COLLECTION

 $\blacktriangleleft$ 

Ø

 $3,1$  km/h

A NAVIGATION

 $\Box$ 

 $\overline{\phantom{a}}$ 

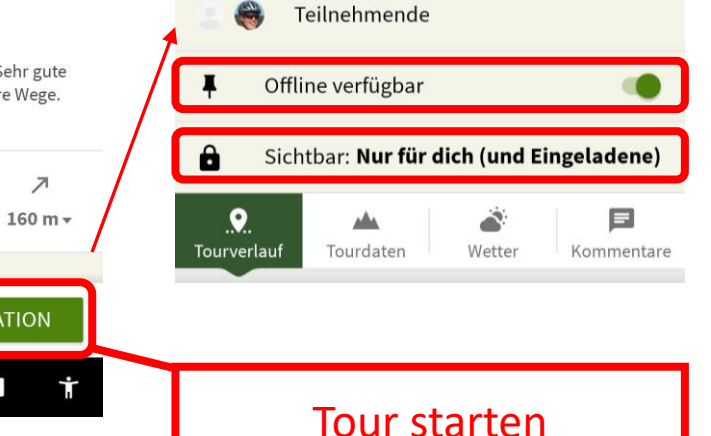

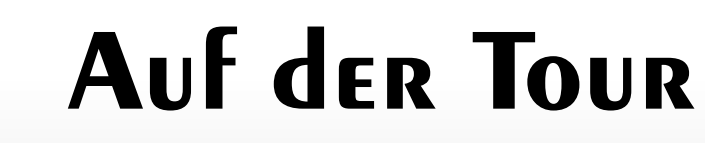

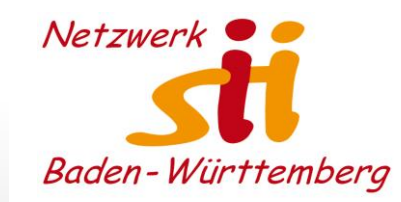

盛。

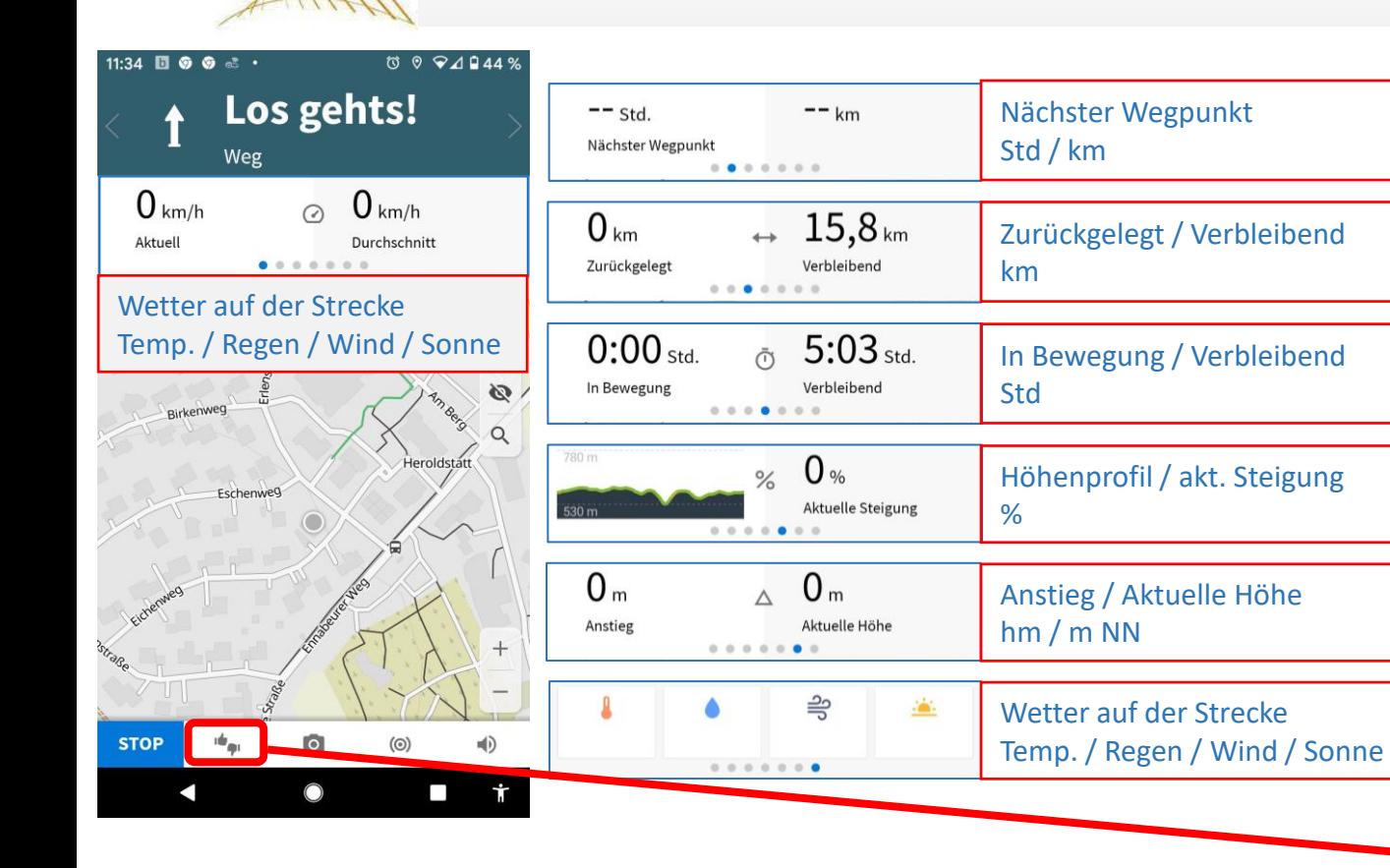

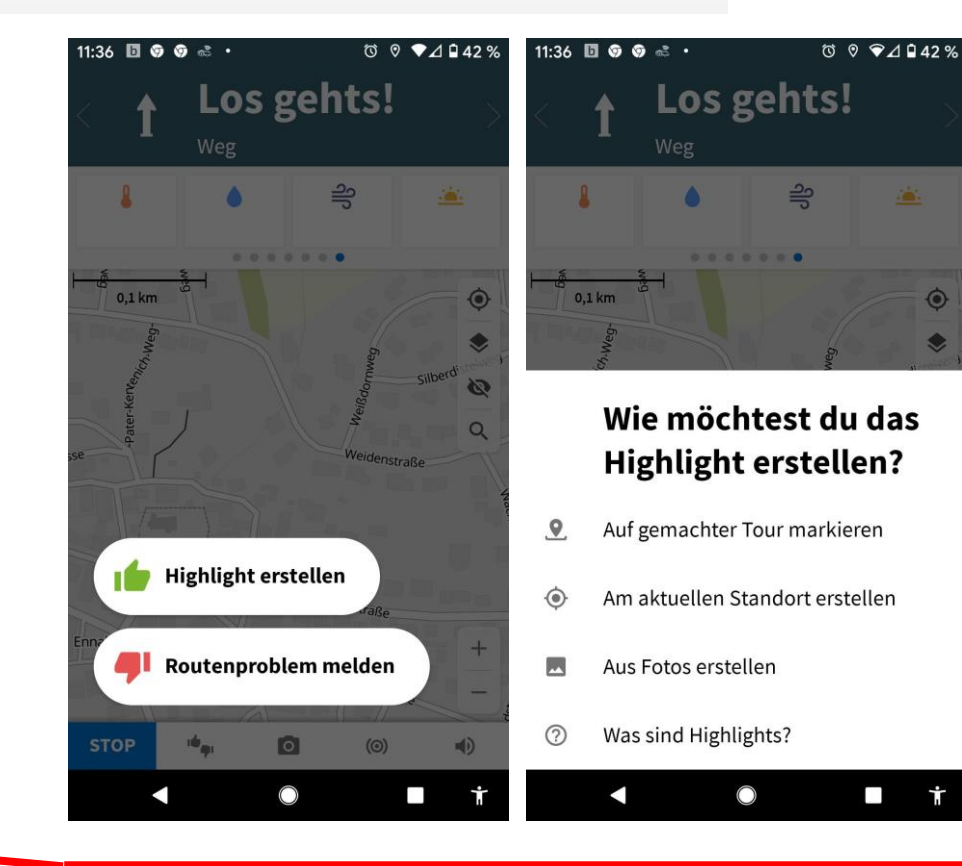

#### Aktuelle Tourdaten **Aktuelle Tourdaten** Aktuelle Tourdaten and Aktuelle Tourdaten and Aktuelle Tourdaten and Aktuel

Seniorenbüro **DOTNSTADT** 

Seniorenbüro **DOTNSTADT** 

### **Auf der Tour**

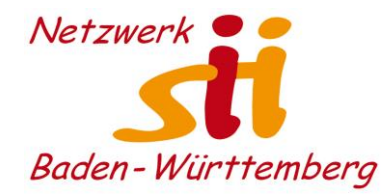

Dein Standort ist nur für Personen mit Link

Aufzeichnung nur ca. 1 % mehr Batterie pro

Live-Tracking benötigt während der

Stunde.

sichtbar (und nur bis du deine Tour beendest).

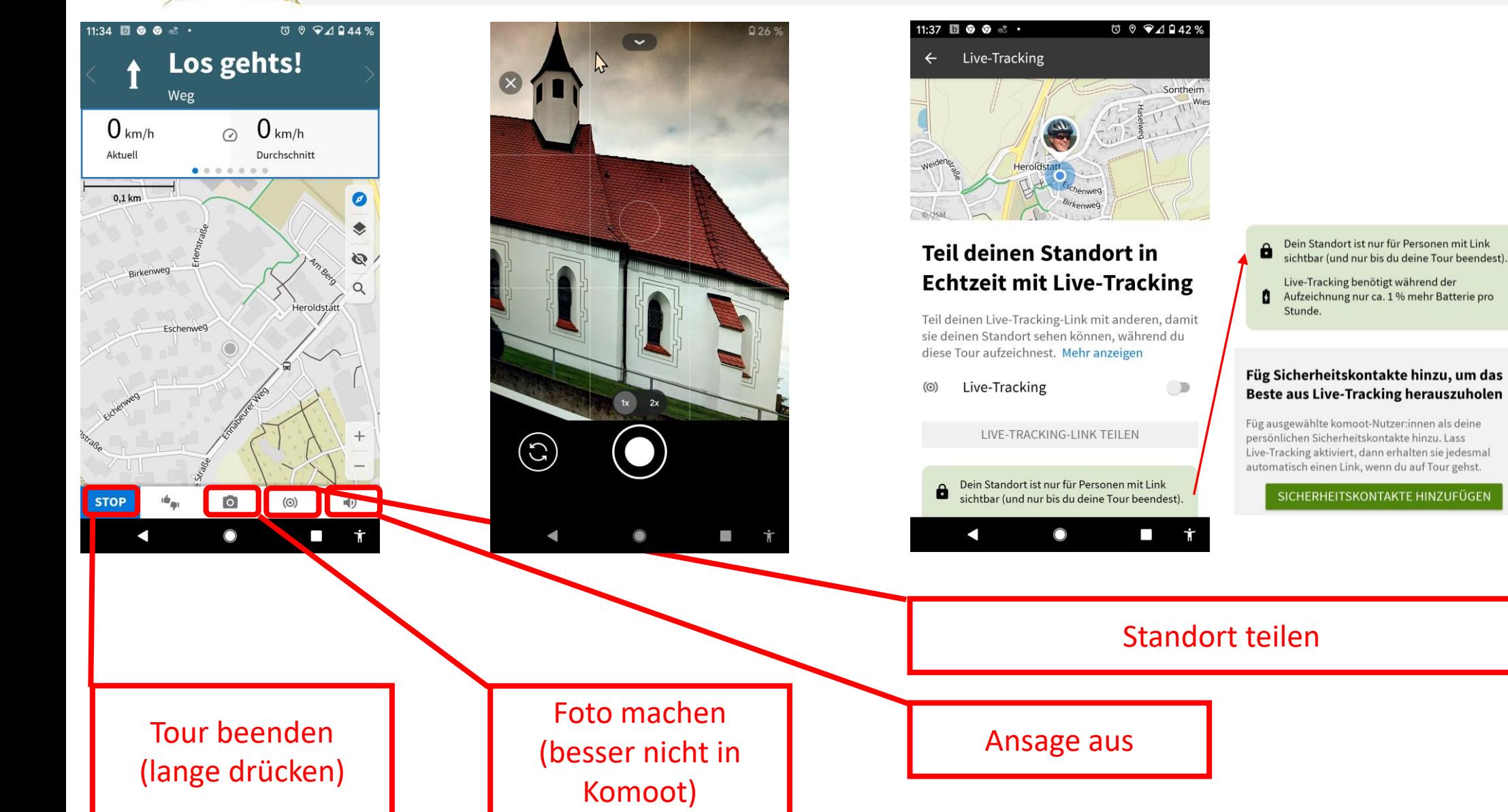

### Tour beenden

Seniorenbüro **DOTNSTADT** 

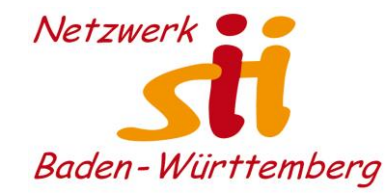

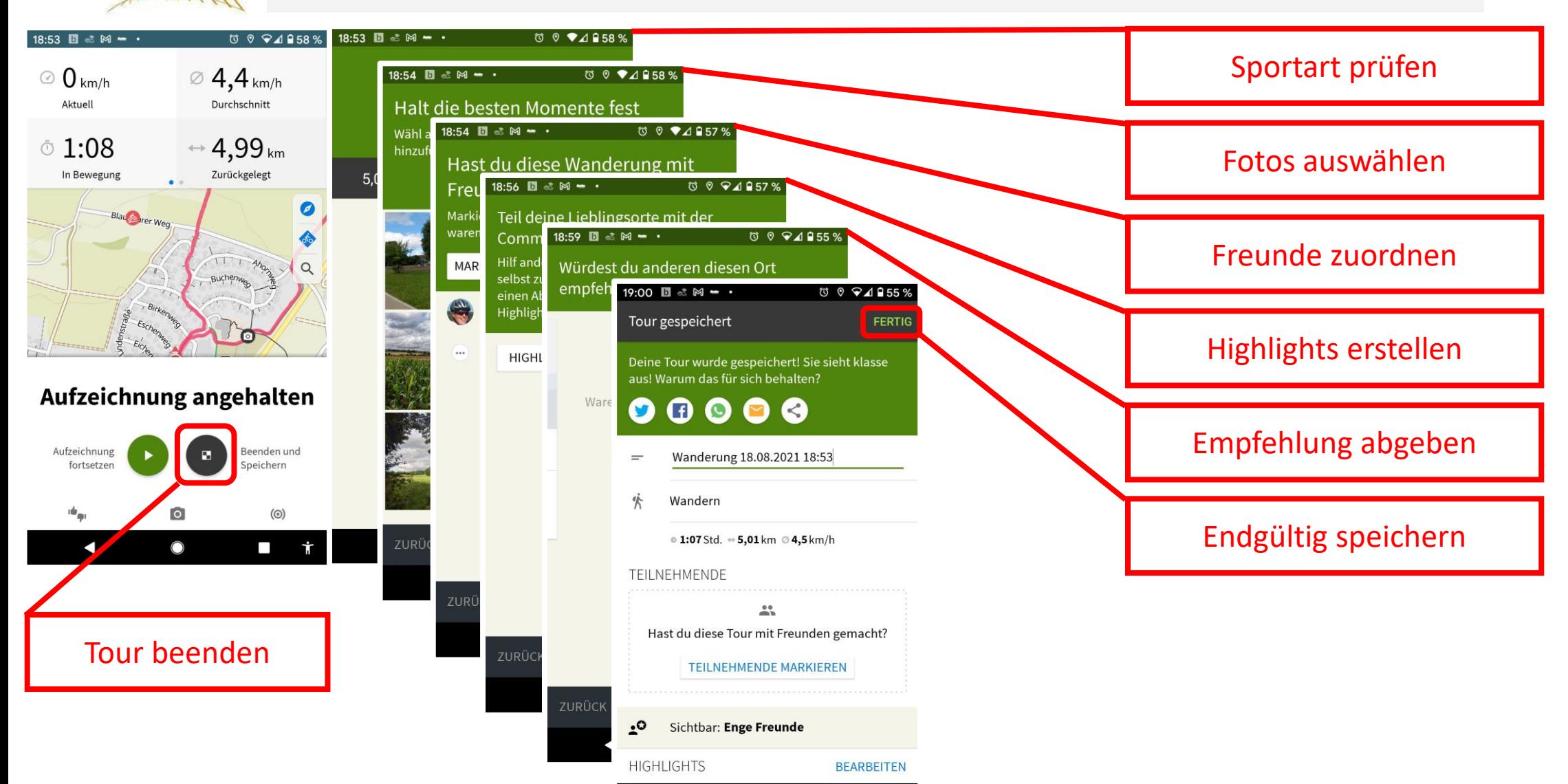

 $\blacksquare$ 

 $\bigcirc$ 

 $\sim$ 

### Touren aufzeichnen

Seniorenbüro **DOTNSTADT** 

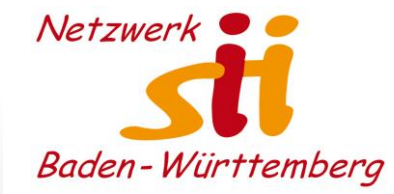

 $\bullet$ 

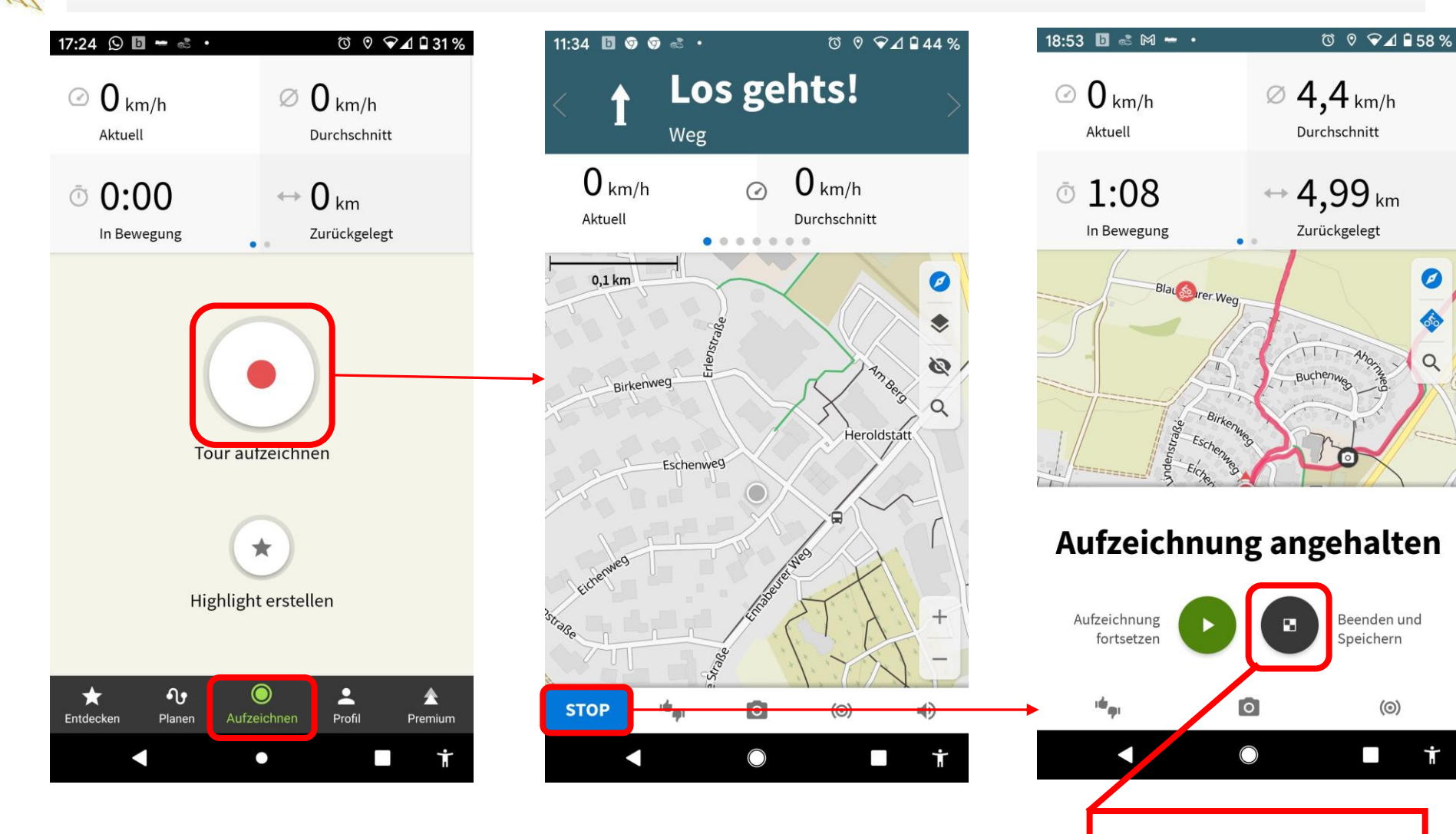

Tour beenden

### Tour beenden

Seniorenbüro **DOTNSTADT** 

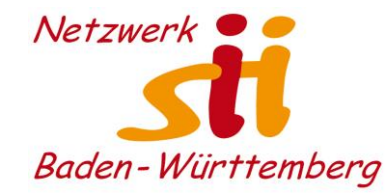

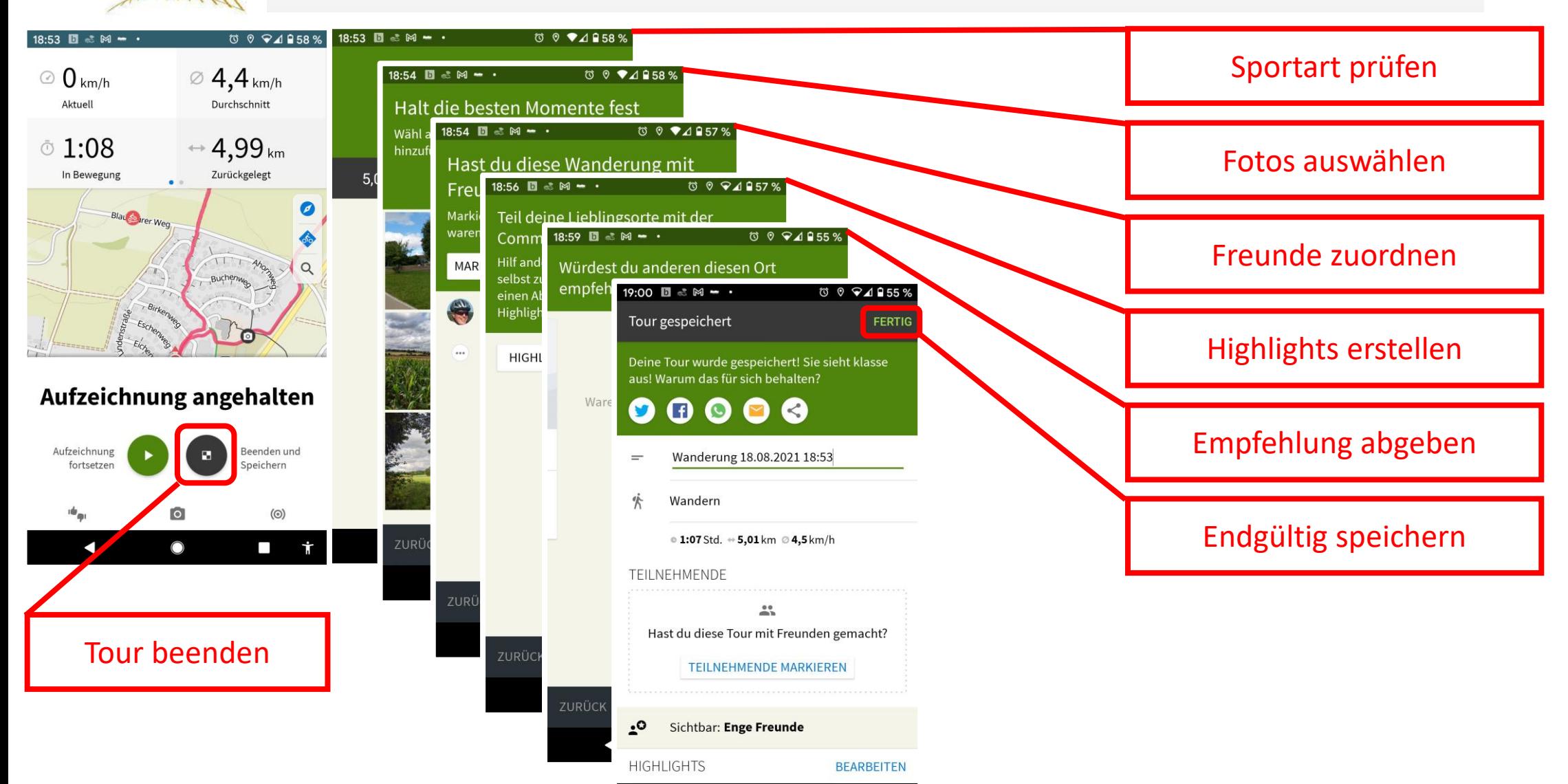

 $\blacksquare$ 

 $\bigcirc$ 

 $\sim$ 

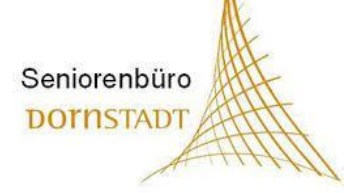

### Nachbereitung

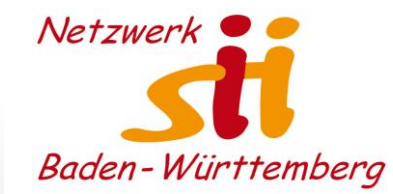

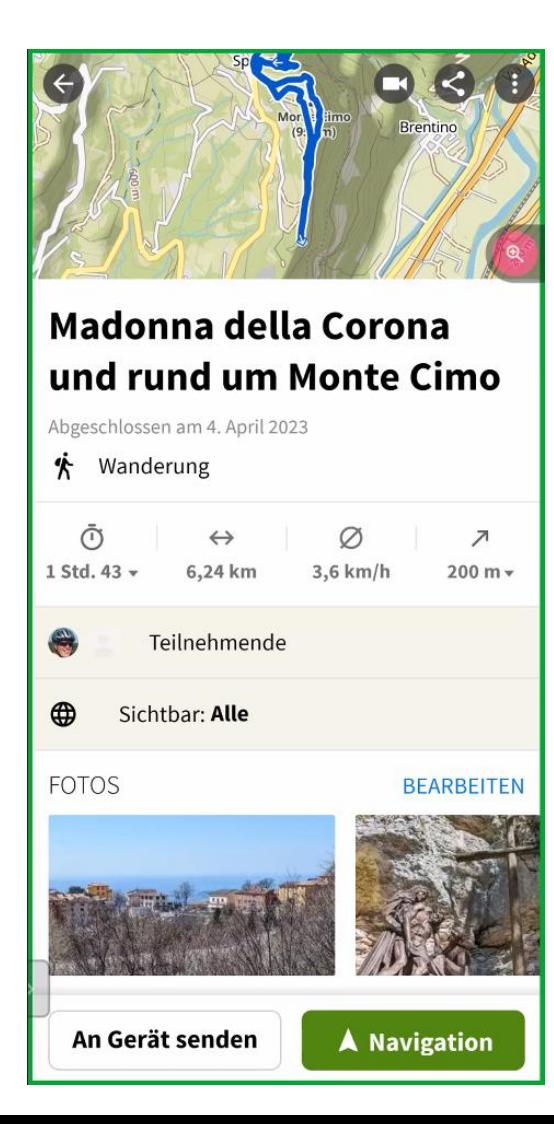

### Seniorenbüro **DOTNSTADT**

### Nachbereitung

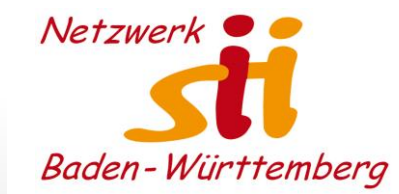

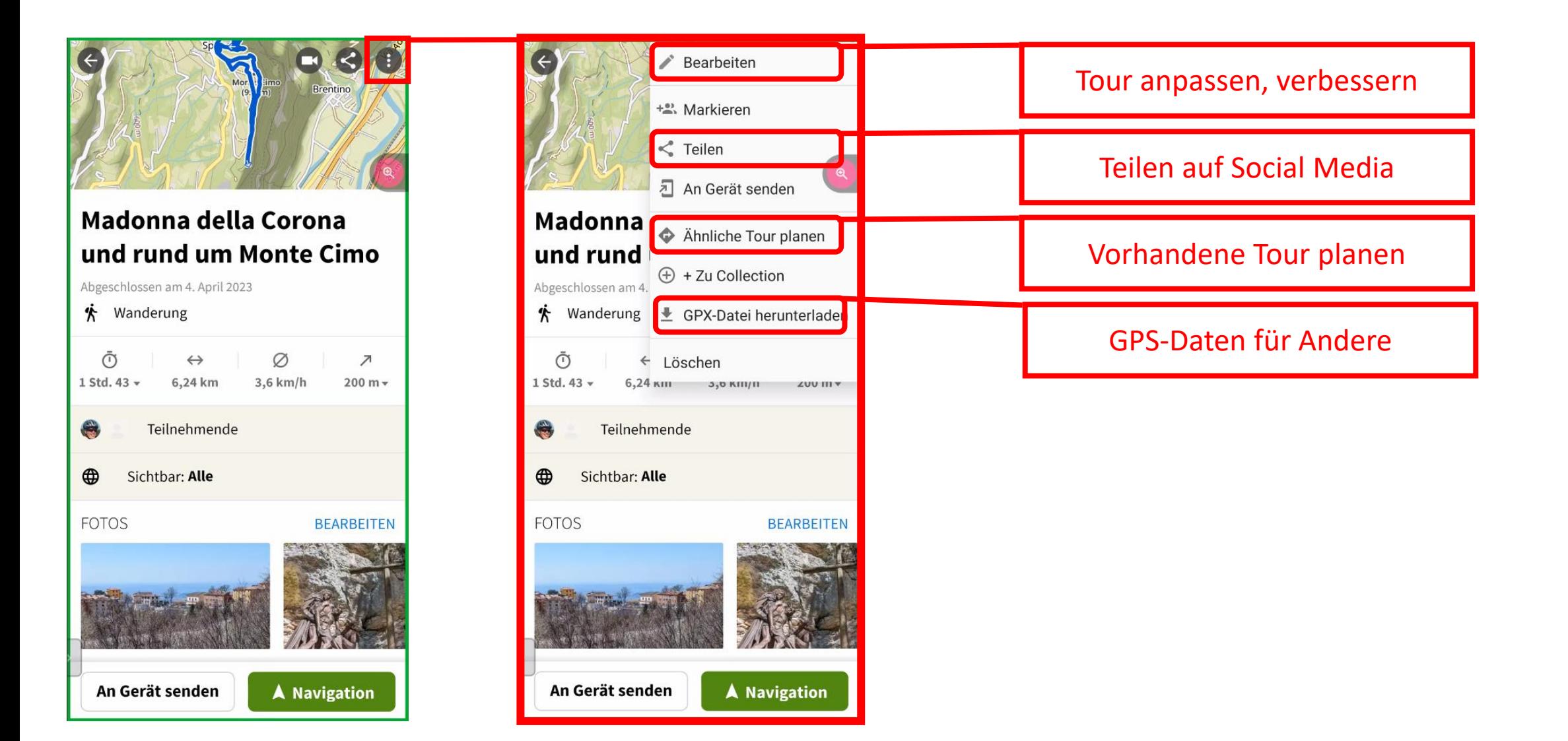

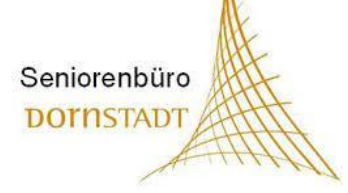

### Nachbereitung

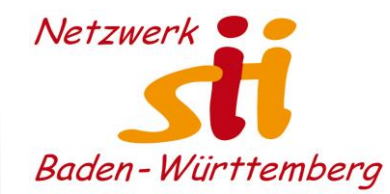

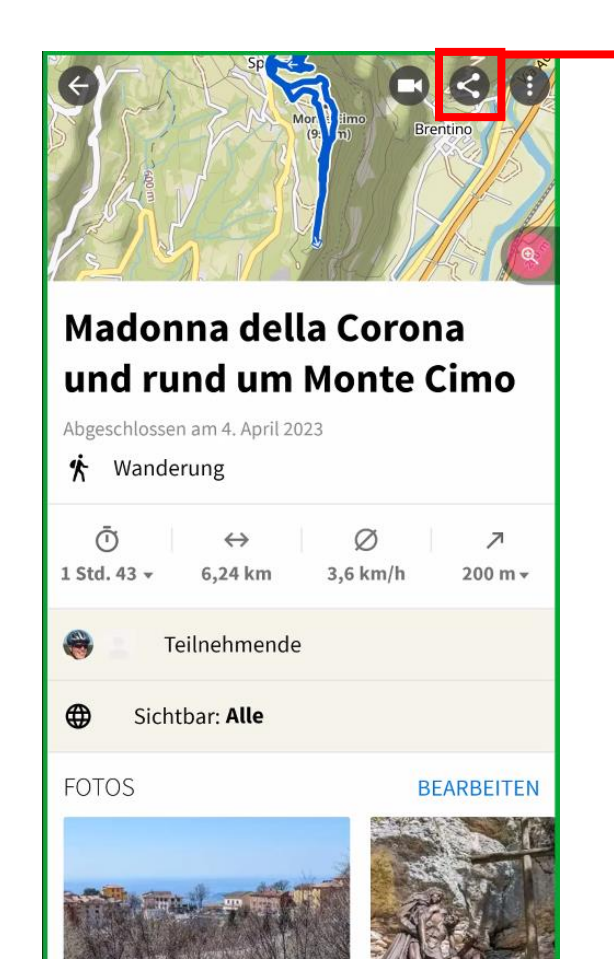

An Gerät senden

**A** Navigation

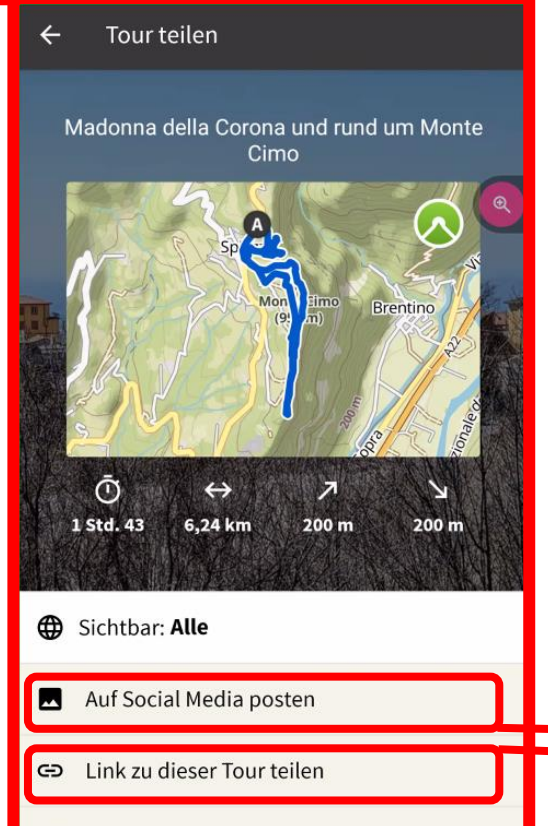

+2. Teilnehmende markieren

#### 2 grundsätzliche Arten des Teilens

Auf Social Media teilen

#### Als Link per Mail, WhatsApp, etc.

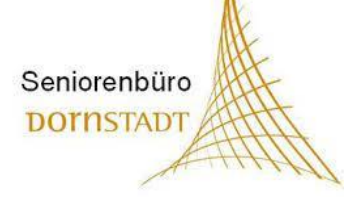

### Nachbereitung

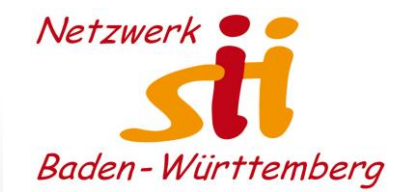

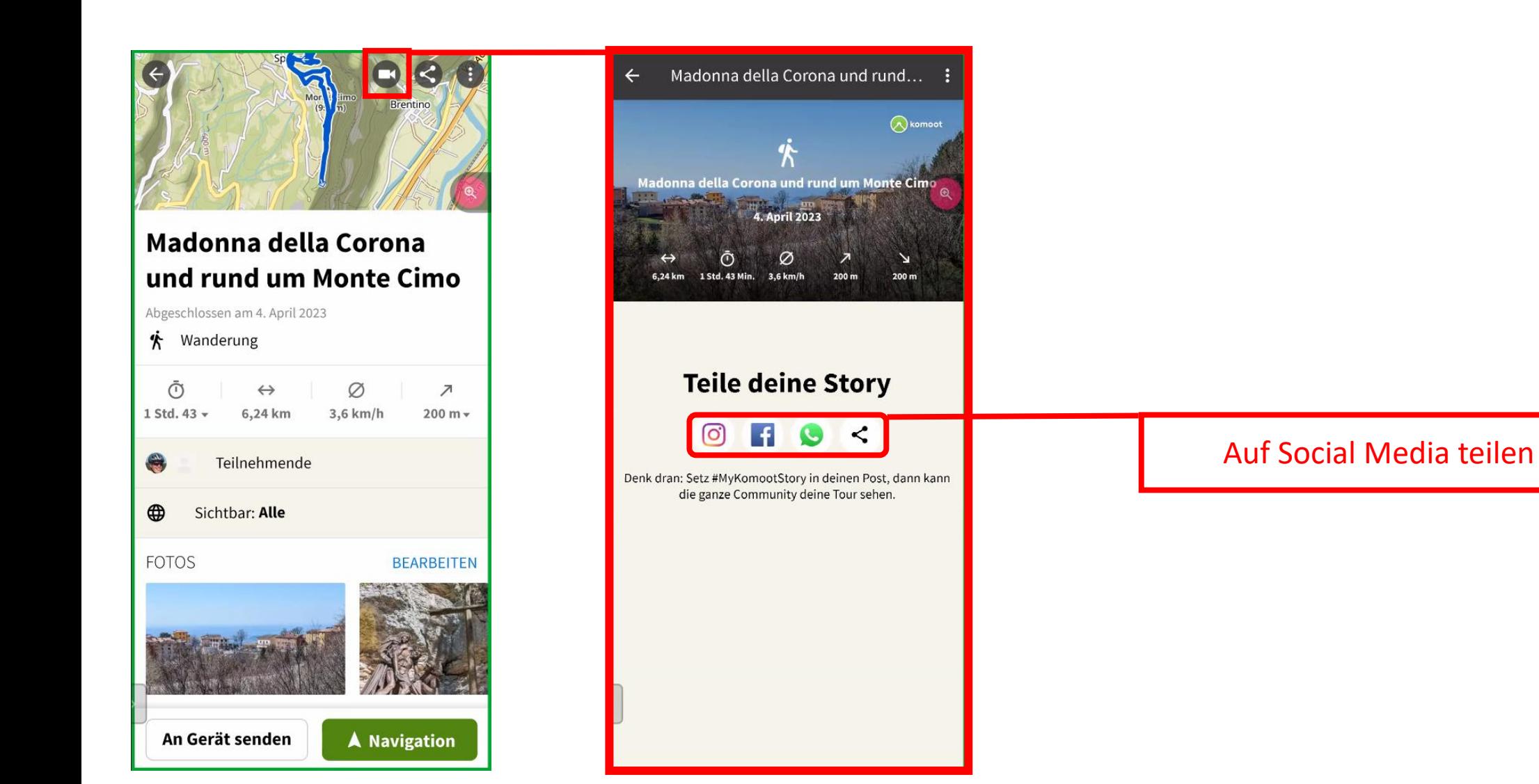

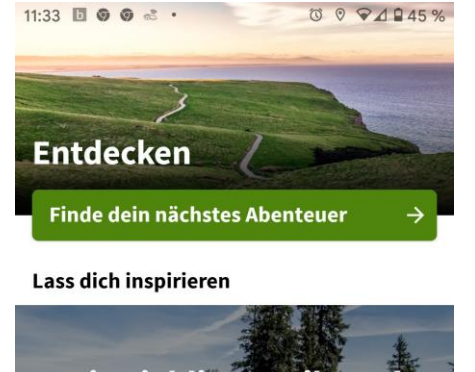

Seniorenbüro **DOTNSTADT** 

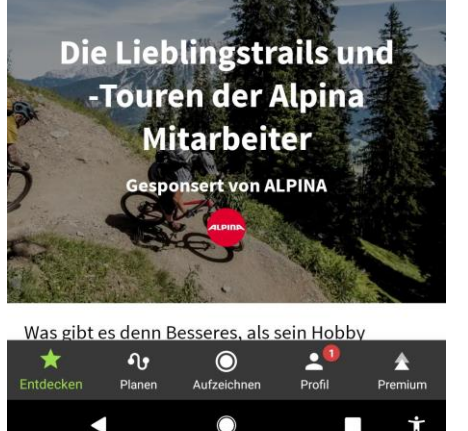

Vielfältige Tourenangebote bei komoot.de

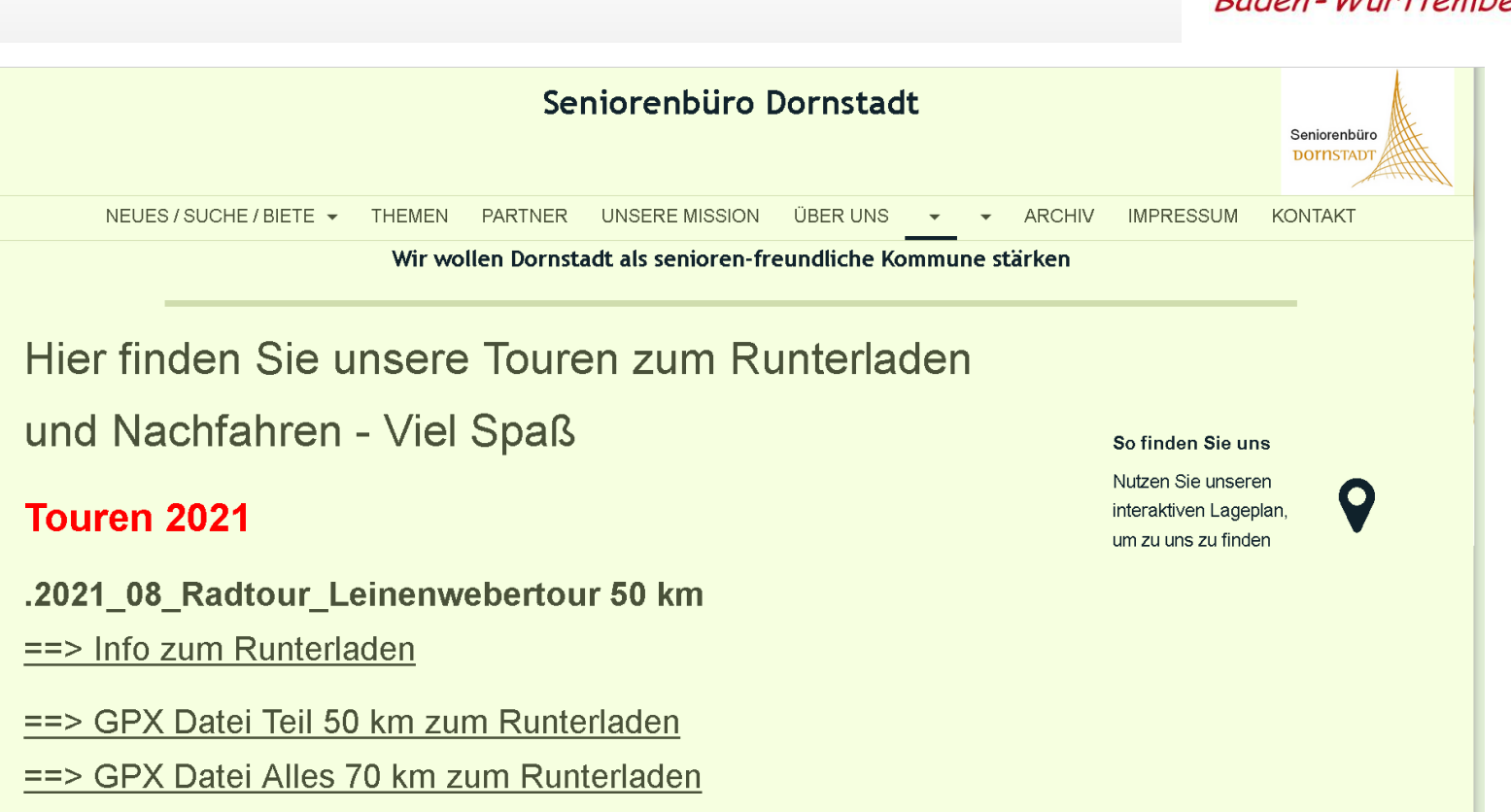

[http://seniorenbuero-dornstadt.de/pid\\_1722844/Pedelec-Gruppe/Pedelec-Touren/](http://seniorenbuero-dornstadt.de/pid_1722844/Pedelec-Gruppe/Pedelec-Touren/)

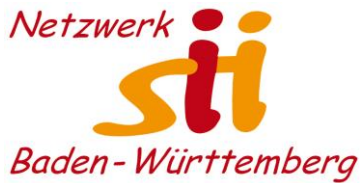

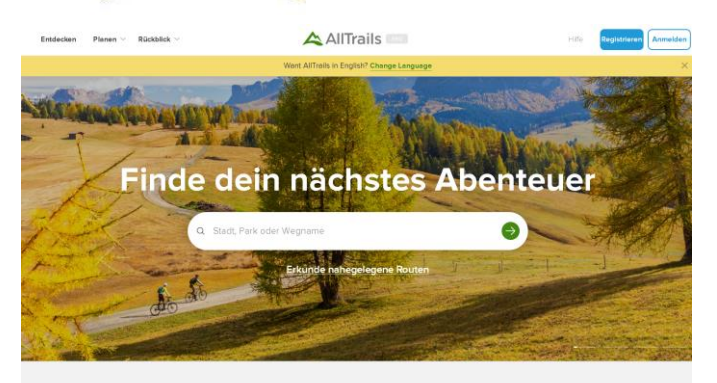

Lokale Favoriten in der Nähe von Münsinger

Seniorenbüro **DOTNSTADT** 

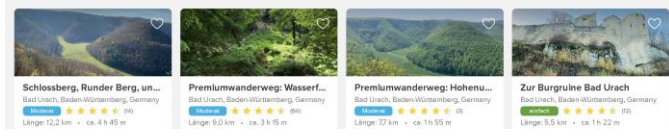

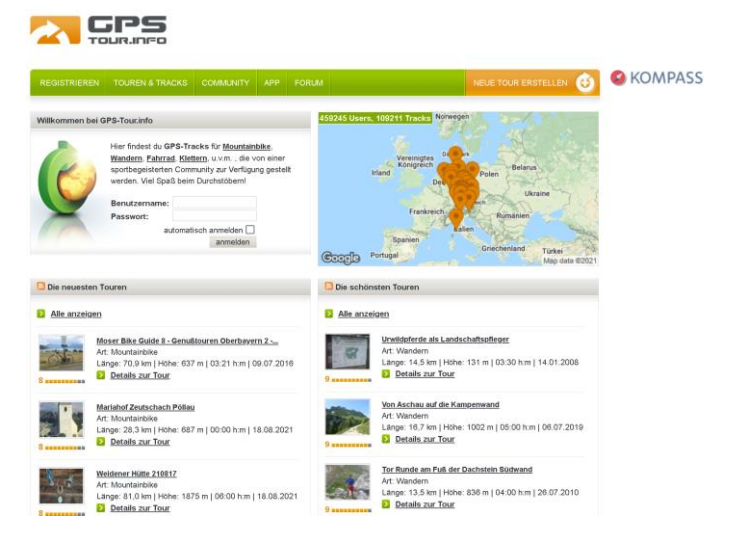

https://www.gps-tour.info/

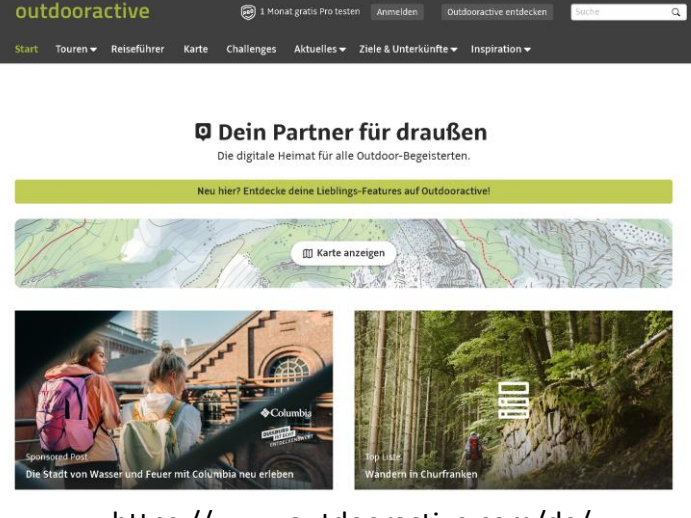

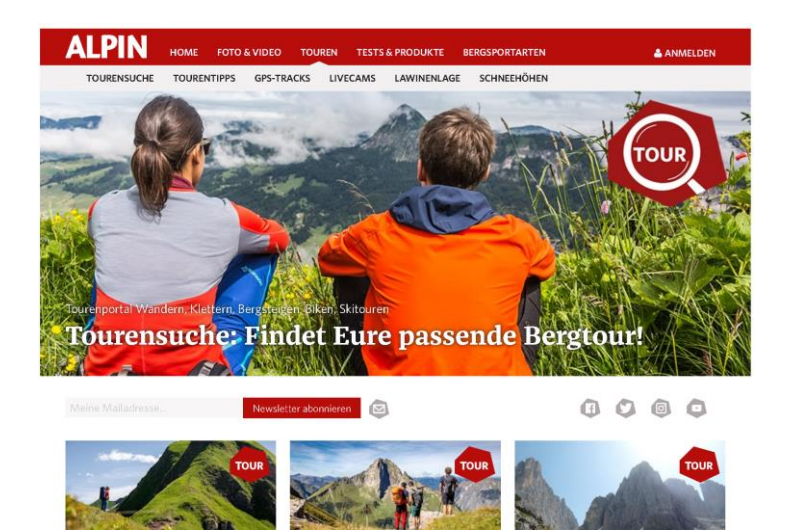

https://www.alpin.de/touren/startseite.html https://www.allgaeu.de/wandern

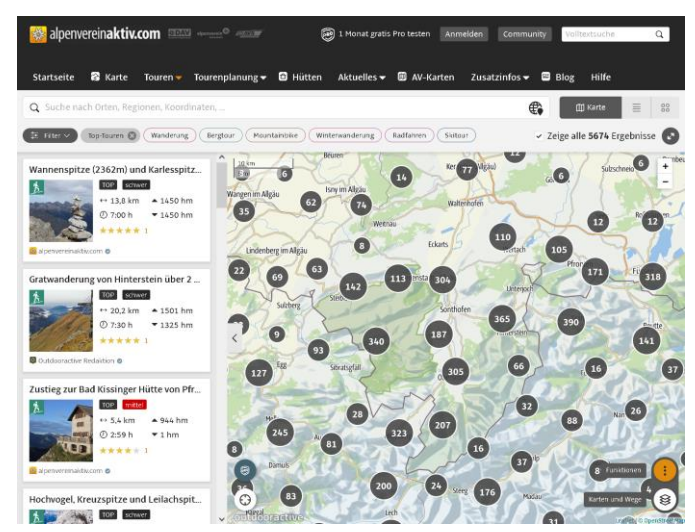

https://www.alltrails.com/?referrer=gpsies https://www.outdooractive.com/de/ https://www.alpenvereinaktiv.com/de/

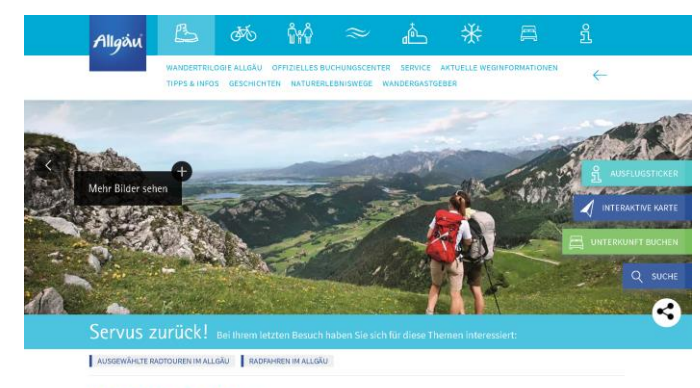

Wandern im Allgäu

Wandertrilogie Allgäu - Fernwanderweg im Dreiklang mit der Natur

Drei Routen, drei Höhenlagen, 54 Etappen: Das deutschlandweit einzigartige Weitwanderwegenetz macht das Allgäu auf 876 Kilometern in seiner ganzen Vielfalt erlebbar. Sie entscheiden selbst, wie viel und wo Sie im Allgäu wandern

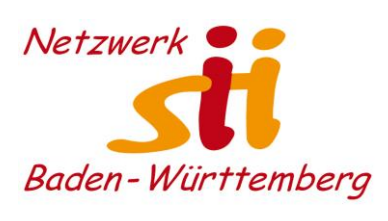

### Seniorenbüro **DOTNSTADT**

Hauptseite

Die Karte

Beitragende

OSM-Blogs

Fanartikel

Spender

Werkzeuge

Druckversion

Seite zitieren

Hilfe

### Fremde Touren importieren

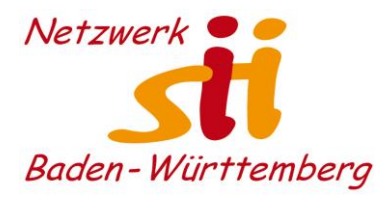

 $Q$ 

XA Deutsch Benutzerkonto erstellen Anmelden **Wiki** OpenStreetMap Wiki durchsuc Q Seite Diskussion Lesen Quelltext anzeigen Versionsgeschichte Germany/Wanderwege-Netz < Germany Inhaltsverzeichnis [Verbergen] Hauptse 1 Automatisch generierte Liste Die Kart Map Features 2 Wanderkarten Map Fea Beitrage 3 Verzeichnisse der Wanderwege Hilfe 4 Legende OSM-Blo 4.1 Farben- und Symbolerklärung Fanartik 4.1.1 Bedeutung der Symbole Spender Wikiforum (auf englisch) 4.1.2 Bedeutung der Farben **Wikiforu** Letzte Änderungen 5 Hauptwanderwege (HWW) Letzte Ä 6 Fernwanderwege (FWW) **Werkzer** 7 Weitwanderwege (WWW) Links auf diese Seite Links au 8 Regionalwanderwege (RWW) Änderungen an verlinkten Seiten Änderung 8.1 Regionalwanderwege A-E verlinkte Spezialseiten 8.2 Regionalwanderwege F Spezials 8.3 Regionalwanderwege G-R Druckve Permanenter Link 8.4 Regionalwanderwege S-Z Permane Seiteninformationen 9 Lokale Wanderwege Seitenin Seite zit 10 Siehe auch Automatisch generierte Liste Die generierte Liste aller Wanderwege in Deutschland und Umgebung (Vorsicht, sehr große Liste)) & wird nicht mehr im Wiki abgelegt, sondern ist jetzt eine eigenständige Webseite. Sie wurde schlichtweg zu lang für das Wiki und kann jetzt auch automatisch aktualisiert werden Wanderkarten siehe: Wanderkarte Ideas for a new Hiking Map - Wiki-Artikel zur Darstellung von Wanderrouten in einer slippy map (englisch) Anleitung zum Eintragen und Ergänzen von Wanderwegen

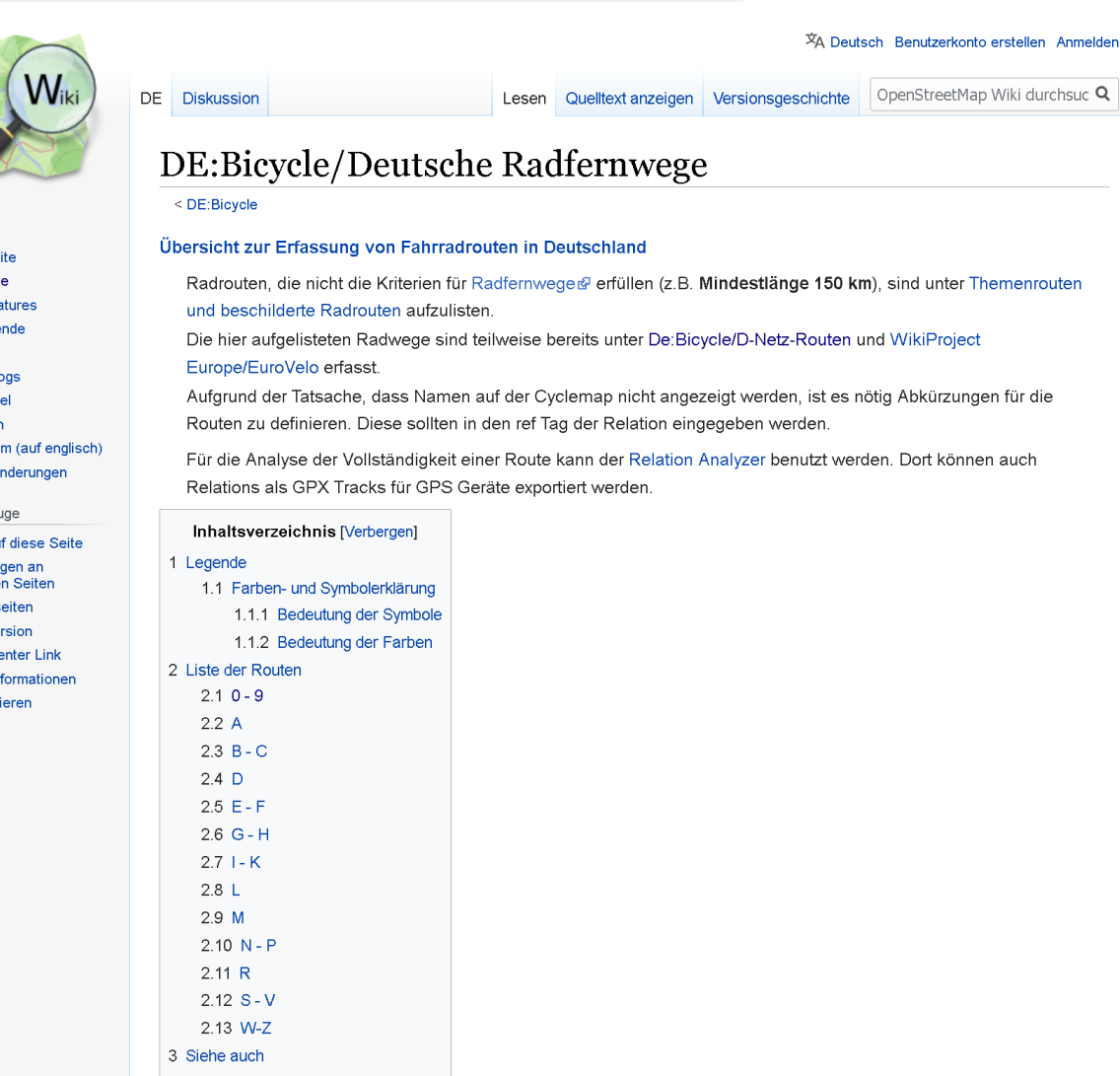

<https://wiki.openstreetmap.org/wiki/Germany/Wanderwege-Netz> [https://wiki.openstreetmap.org/wiki/DE:Bicycle/Deutsche\\_Radfernwege](https://wiki.openstreetmap.org/wiki/DE:Bicycle/Deutsche_Radfernwege)

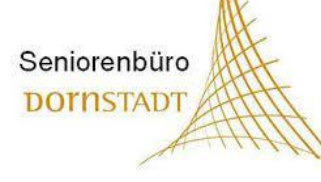

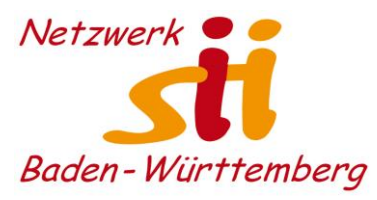

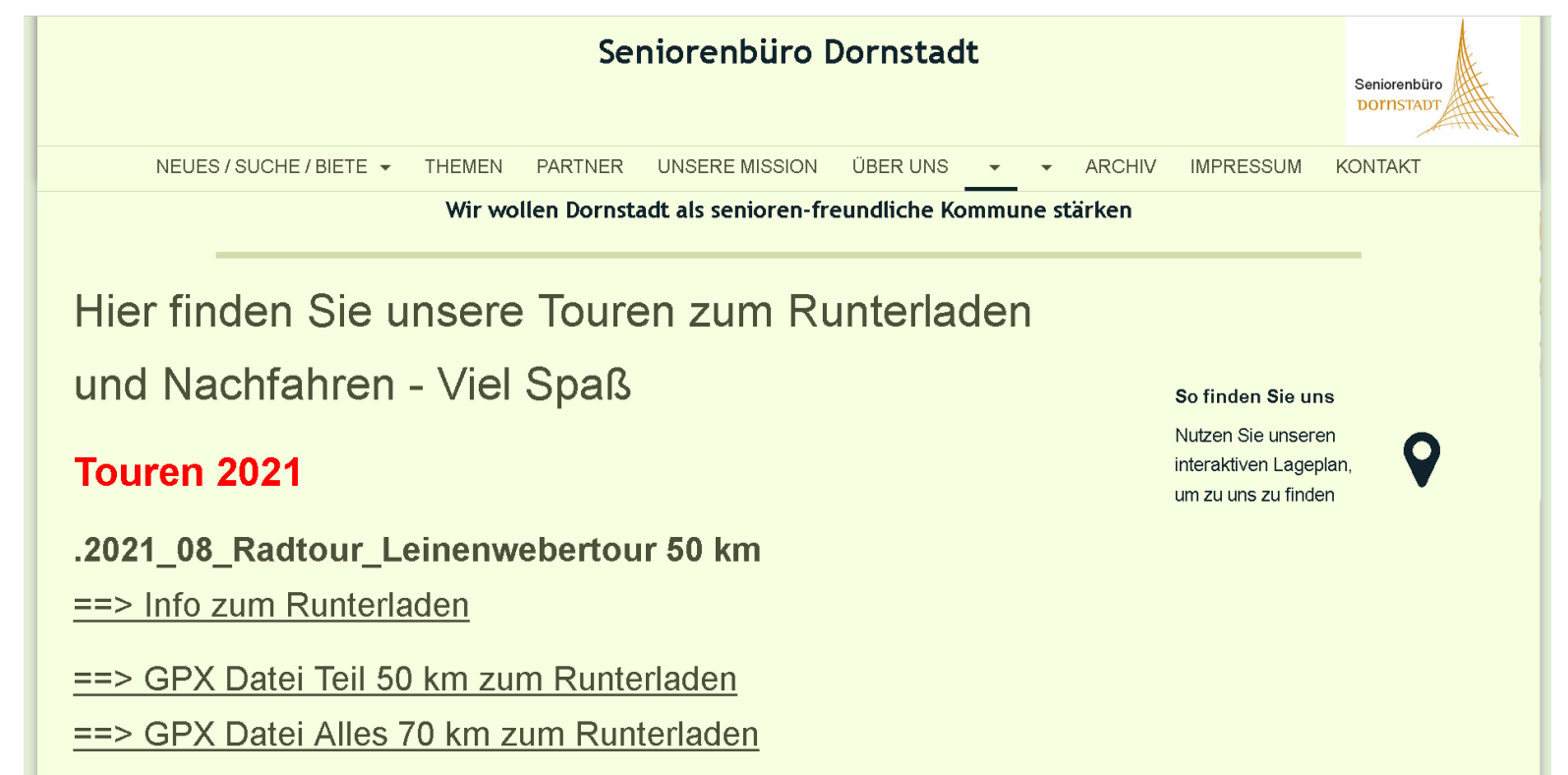

[http://seniorenbuero-dornstadt.de/pid\\_1722844/Pedelec-Gruppe/Pedelec-Touren/](http://seniorenbuero-dornstadt.de/pid_1722844/Pedelec-Gruppe/Pedelec-Touren/)

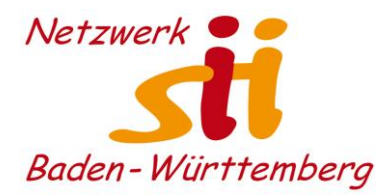

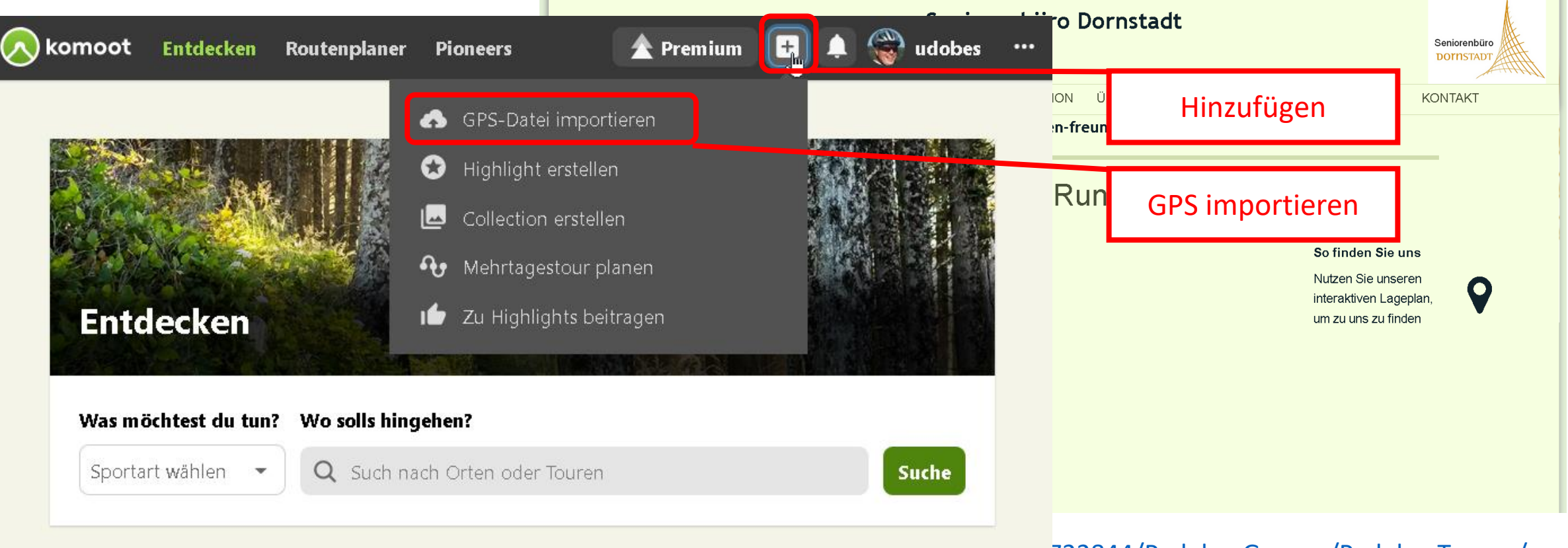

hicht sicher, wo es hingehen soll? Entdeck Touren und Themen **http://senioren.de/piddlec-Gruppe/Pedelec-Touren/** 

Lass dich inspirieren

Seniorenbüro **DOTNSTADT** 

Seniorenbüro **DOTNSTADT** 

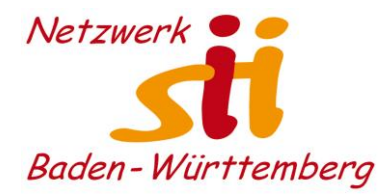

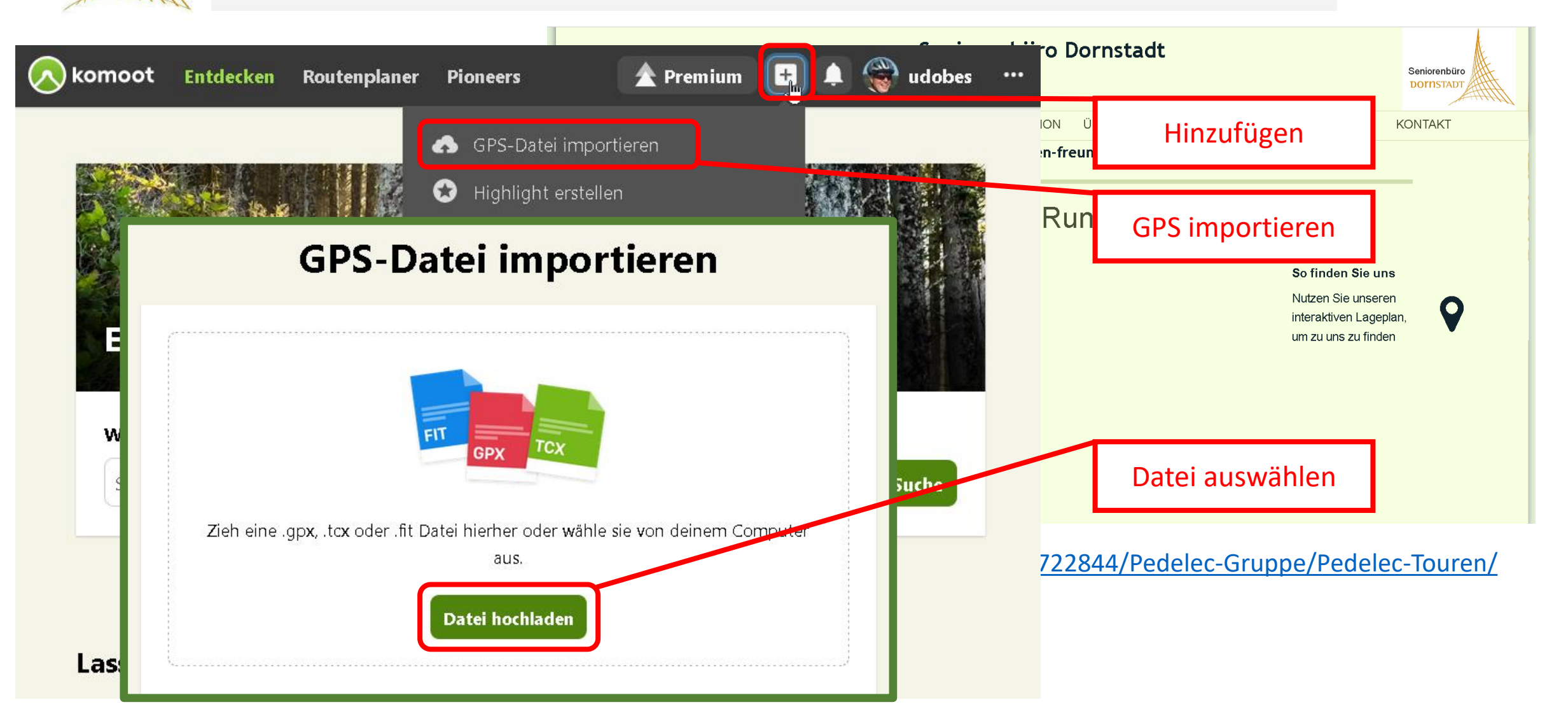

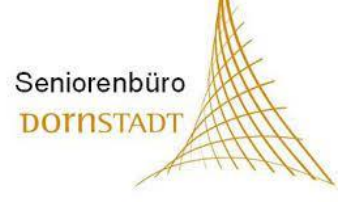

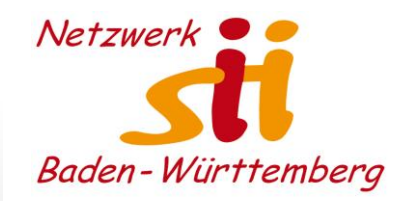

# Herzlichen Dank! Bleiben Sie motiviert und gesund!

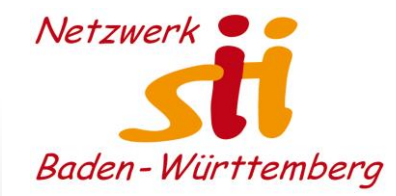

# Feedback geben:

### **http://menti.com – 63 110**

<https://www.menti.com/d9rup3u3da>

**Menitmeter-Umfrage**

Feedbackfragen?

Seniorenbüro **DOTNSTADT** 

Fragen an den Referenten?

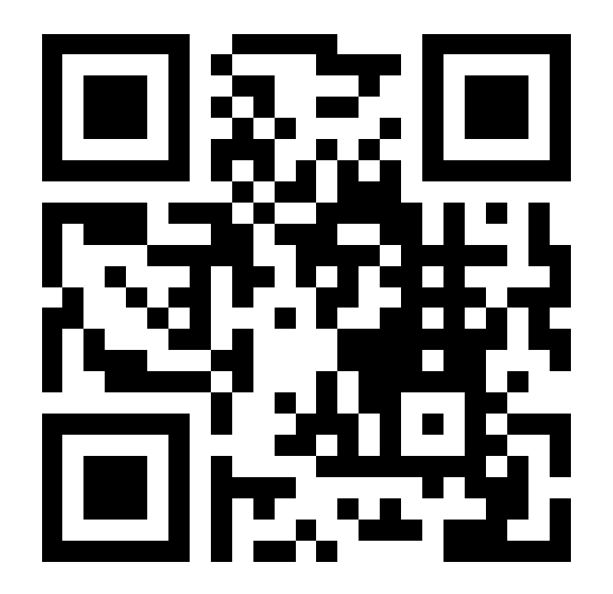